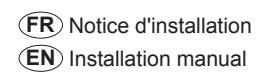

**Communication Modbus BCM ULP pour Micrologic Modbus BCM ULP communication for Micrologic**

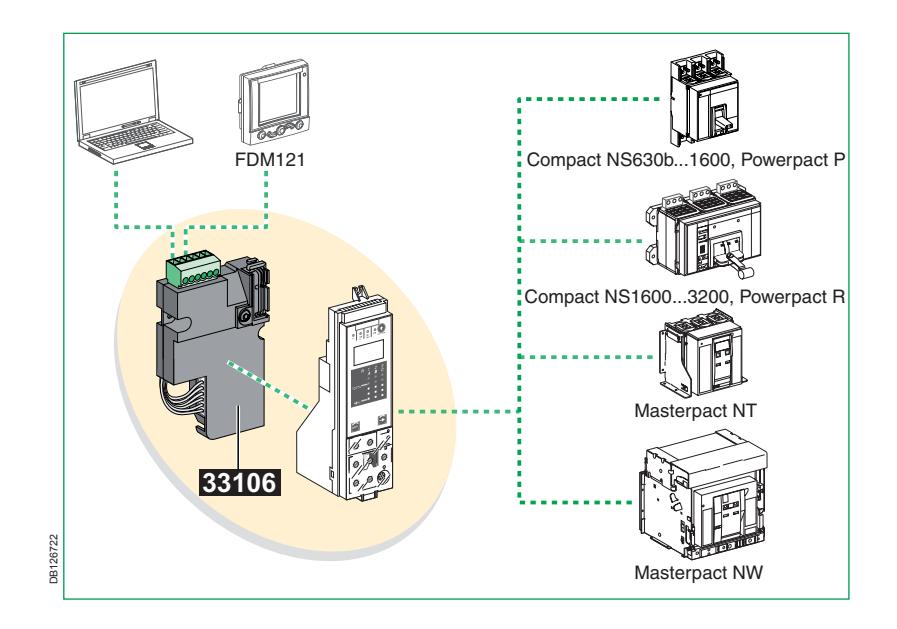

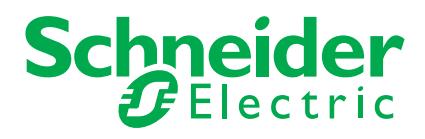

### **Sommaire**

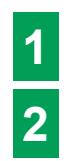

 $\overline{3}$ 

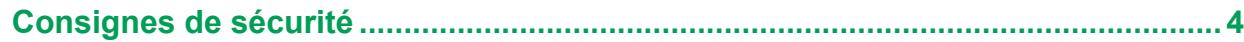

### Présentation générale de l'option COM

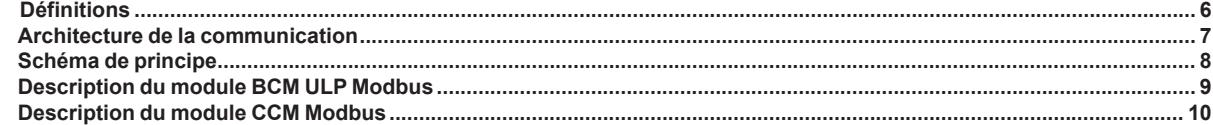

### Installation des modules de communication

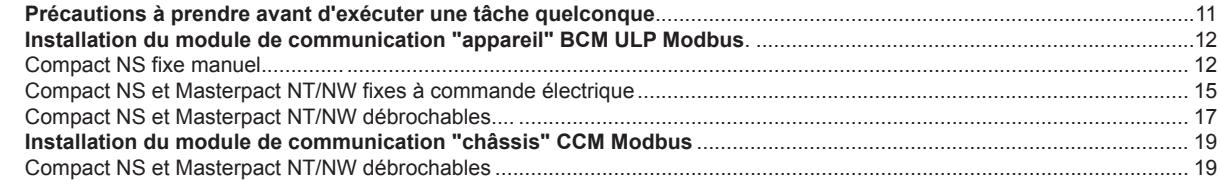

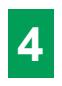

### Paramètres de communication BCM ULP

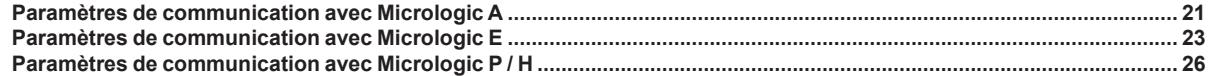

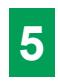

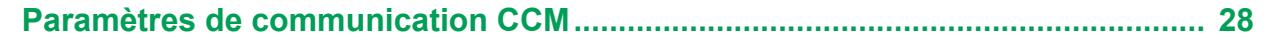

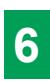

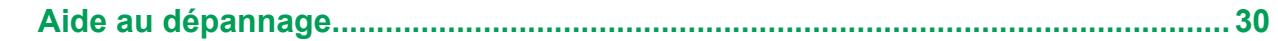

### **REMARQUE IMPORTANTE**

L'installation, l'utilisation, la réparation et la maintenance des équipements électriques doivent être assurées par du personnel qualifié uniquement. Schneider Electric décline toute responsabilité quant aux conséquences de l'utilisation de cet appareil. Une personne qualifiée est une personne disposant de compétences et de connaissances dans le domaine de la construction et du fonctionnement des équipements électriques et installations et ayant bénéficié d'une formation de sécurité afin de reconnaître et d'éviter les risques encourus.

### **Documents associés**

Pour des instructions supplémentaires, se reférer à :

- la documentation technique du disjoncteur approprié
- le manuel utilisateur Masterpact Modbus COMBT32EN (en anglais uniquement)
- le manuel utilisateur du système ULP TRV99100.

Vous pouvez télécharger ces publications techniques ainsi que d'autres informations techniques à partir de notre site Web : www.schneider-electric.com.

### **Catégories de danger et symboles spéciaux**

Lisez attentivement ces instructions et examinez l'appareil afin de vous familiariser avec l'équipement avant de l'installer, de l'utiliser ou d'en assurer la maintenance. Les messages spéciaux suivants que vous trouverez dans cette documentation ou sur l'appareil ont pour but de vous mettre en garde contre des risques potentiels ou d'attirer votre attention sur des informations qui clarifient ou simplifient une procédure.

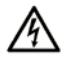

"Avertissement" signale la présence d'un risque électrique, qui entraînera des blessures corporelles si les consignes ne sont pas respectées.

L'ajout de ce symbole à une étiquette de sécurité "Danger" ou

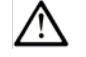

Ceci est le symbole d'une alerte de sécurité. Il est utilisé pour vous mettre en garde contre les risques potentiels de blessure. Respectez tous les messages de sécurité qui accompagnent ce symbole pour éviter tout risque de blessure ou de décès.

### **DANGER**

**L'indication DANGER** signale une situation dangereuse imminente et, si elle n'est pas résolue, **entraînera** la mort ou des blessures graves.

### **AVERTISSEMENT**

**L'indication AVERTISSEMENT** signale une situation potentiellement dangereuse et, si elle n'est pas résolue, risque **d'entraîner la** mort ou des blessures graves.

### **ATTENTION**

**L'indication ATTENTION** signale une situation potentiellement dangereuse et, si elle n'est pas résolue, **risque d'entraîner** des blessures d'ampleur mineure à modérée.

### **ATTENTION**

**L'indication** ATTENTION, utilisée sans le symbole d'alerte de sécurité, signale une situation potentiellement dangereuse et, si elle n'est pas résolue, risque **d'entraîner** des dommages aux équipements.

**1**

### **DANGER**

#### **RISQUE DE CHOC ÉLECTRIQUE, D'EXPLOSION OU D'ARC ÉLECTRIQUE**

Utilisez des équipements de protection individuelle (EPI) et respectez les procédures de sécurité. Pour un marché aux normes NEMA, voir NFPA 70E.

b Seul un personnel qualifié est autorisé à installer cet appareil ainsi qu'à en assurer l'entretien.

b Débranchez toutes les sources d'alimentation de cet appareil avant toute opération interne ou externe sur l'appareil.

b Utilisez toujours un dispositif de mesure de la tension correctement calibré afin de veiller à ce que l'unité soit hors tension.

Remettez en place tous les équipements, les portes et les capots avant de remettre l'appareil sous tension.

**Le non-respect de ces instructions entraînera la mort ou des blessures graves.**

### **AVERTISSEMENT**

#### **PERTE DE COMMANDE**

- Le concepteur d'un circuit de commande doit tenir compte des modes de défaillance potentiels des canaux de commande et, pour certaines fonctions de commande critiques, prévoir un moyen d'assurer la sécurité en maintenant un état sûr pendant et après la défaillance. L'arrêt d'urgence et l'arrêt en cas de sur-course constituent des exemples de fonctions de contrôle essentielles.
- Des chemins de contrôle séparés ou redondants doivent être fournis pour les b fonctions de contrôle essentielles.
- Les chemins de contrôle du système peuvent comprendre les liaisons de b communication. Il est nécessaire de tenir compte des conséquences des retards de transmission inattendus ou des défaillances d'une liaison.**(1)**
- Chaque mise en œuvre d'un disjoncteur doté d'un BCM ULP doit être testée b individuellement et de manière approfondie afin de vérifier son fonctionnement avant sa mise en service.

#### **Le non-respect de ces instructions peut provoquer la mort, des blessures graves ou des dommages matériels.**

*(1) Pour un marché aux normes NEMA, se reporter à la directive NEMA ICS 1.1 (dernière édition) intitulée "Safety Guidelines for the Application, Installation, and Maintenance of Solid State Control".*

### **Présentation générale de l'option COM Définitions**

#### **A propos de ce guide**

Ce manuel donne les indications nécessaires pour connecter le BCM ULP au réseau Modbus. Consultez les documentations applicables contenant des instructions spécifiques sur l'installation du BCM ULP dans le disjoncteur et sur l'acheminement de l'alimentation 24 V.

#### **Définition de l'option COM**

L'option COM est disponible pour tous les appareils des gammes :

- Compact NS630b à 3200, Powerpact P et R
- **Masterpact NT et NW**
- Equipée des unités de contrôle Micrologic A, E, P et H.

L'option COM permet leur intégration dans un système de supervision communiquant sous Modbus.

Avec toutes les unités de contrôle Micrologic, l'option COM permet :

- l'analyse des paramètres du réseau pour les besoins d'exploitation b et de maintenance
- a la commande de l'appareil
- **a** la signalisation des états
- l'identification des causes de défaut
- **B** le paramétrage des protections
- l'identification de l'appareil.

La signalisation d'état par l'option COM est indépendante des contacts de signalisation de l'appareil. Ces contacts restent disponibles pour une utilisation traditionnelle.

*Note: Pour s'assurer que le paramètrage des protections via le système de communication (ou via le clavier de l'unité de contrôle) ne dépasse pas le niveau requis par l'installation électrique, règlez les commutateurs de règlage au niveau requis de protection avant de faire les règlages via le système de communication (ou via le clavier de l'unité de contrôle). Reportez vous au manuel utilisateur de l'unité de contrôle pour des informations supplémentaires concernant le paramètrage des protections.*

#### **Définition des abréviations**

BCM = Breaker Communication Module (module de communication disioncteur).

ULP = Universal Logic Plug (Système de raccordement ULP).

Comparison Communication Module (module de communication)<br>
Tchâssis").<br>5100512864A-02 <sup>6/60</sup> CCM = Chassis Communication Module (module de communication "châssis").

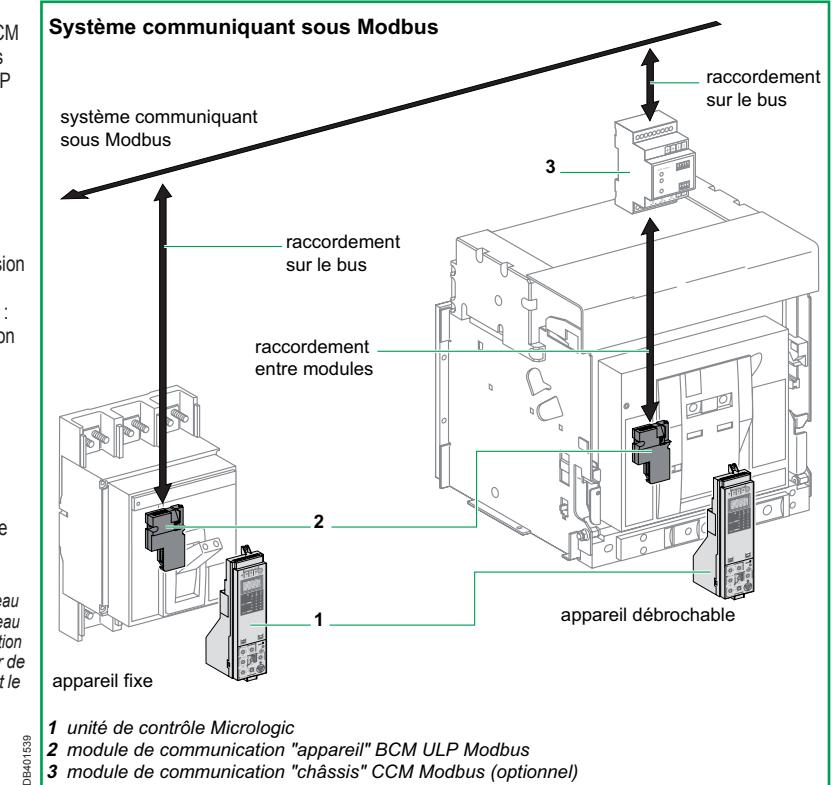

**3** *module de communication "châssis" CCM Modbus (optionnel)*

*Présentation générale de l'option COM.*

### **Architecture de la communication Présentation générale de l'option COM (suite) 2**

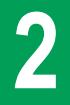

#### **Composition de l'option COM**

L'option COM dépend du type de disjoncteur : ■ pour un appareil fixe, l'option COM = Module de communication "appareil" BCM ULP Modbus ■ pour un appareil débrochable, l'option COM = Module de communication "appareil" BCM ULP Modbus + module de communication "châssis" CCM Modbus.

#### <span id="page-6-0"></span>**Module BCM ULP Modbus**

Un module "appareil" BCM ULP Modbus situé derrière l'unité de contrôle est livré installé avec ses microinterrupteurs "appareil" :

- pour les appareils à commande manuelle : □ contacts OF, SDE et/ou SD
- pour les appareils à commande électrique : b □ contacts OF, SDE, PF, CH

□ kit de liaison aux auxiliaires de commande voltmétrique de communication MX1 et XF.

Le module de communication est indépendant de l'unité de contrôle. Il transmet et reçoit des communications avec :

■ le réseau Modbus,

■ l'unité de contrôle informations via une liaison infrarouge.

*Remarque : les paramètres de communication BCM ULP doivent être réglés à l'aide de l'unité de contrôle (voir pages [21](#page-20-0) à [27\)](#page-26-0).*

#### **Module CCM Modbus**

Un module de communication "châssis" CCM Modbus supplémentaire doit être monté sur un rail DIN à proximité de l'appareil et relié :

■ au module de communication "appareil" BCM ULP Modbus dont il conserve l'adresse si l'appareil est débroché à des contacts auxiliaires châssis (CD, CT, CE) qui b

communiquent les positions de l'appareil dans le châssis. *Remarque : une procédure de mise en route spécifique doit être suivie (voir page [28\)](#page-27-0).*

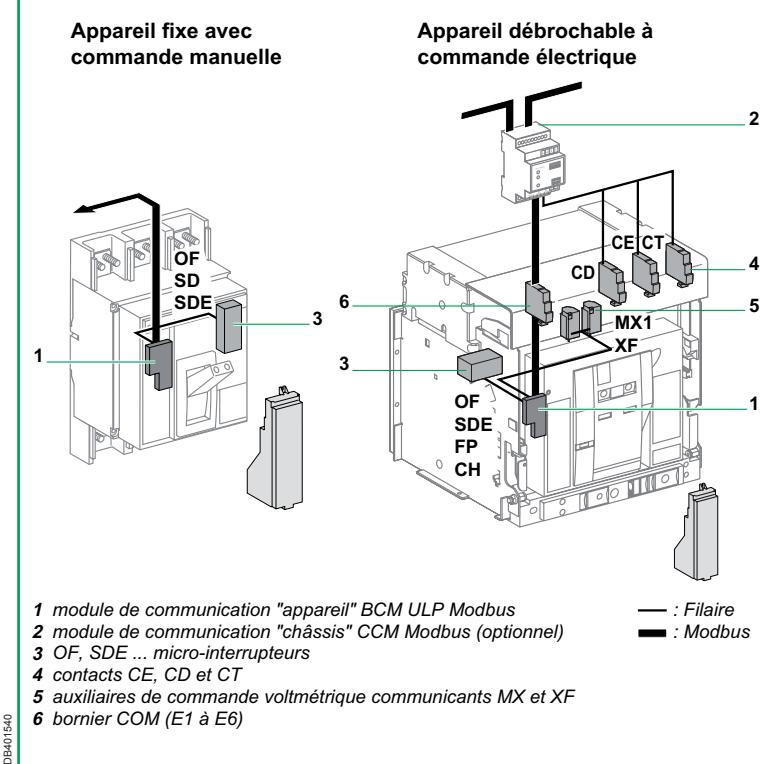

#### *Présentation de l'option COM.*

### **Présentation générale de l'option COM (suite) Schéma de principe**

#### **Caractéristiques**

■ Jusqu'à 31 appareils fixes ou 15 appareils débrochables.

- Longueur maximum du bus ≤ 1 200 mètres.
- Vitesse de transmission maximale = 19 200 bauds.

#### **Alimentation des modules COM**

■ Modules COM : 24 V CC

■ Le module d'alimentation externe (AD) est recommandé (voir le formulaire de commande pour les appareils Masterpact NT/NW et Compact NS). L'alimentation de l'unité de contrôle doit être isolée.

#### **Consommation des modules COM et des unités de contrôle Micrologic**

■ Module de communication "appareil" BCM ULP Modbus : 40 mA.

■ Module de communication "châssis" CCM Modbus : 55 mA.

- Afficheur de tableau FDM121 : 21 mA
- Interface de communication Modbus : 21 mA

■ Module d'alimentation externe (AD) jusqu'à 1 A (24 V CC).

#### *Remarque :*

*pour procéder à la configuration des unités de contrôle Micrologic lorsqu'il n'y a pas de source auxiliaire, alimenter ces unités individuellement à l'aide de la mallette test et de la prise test en face avant.*

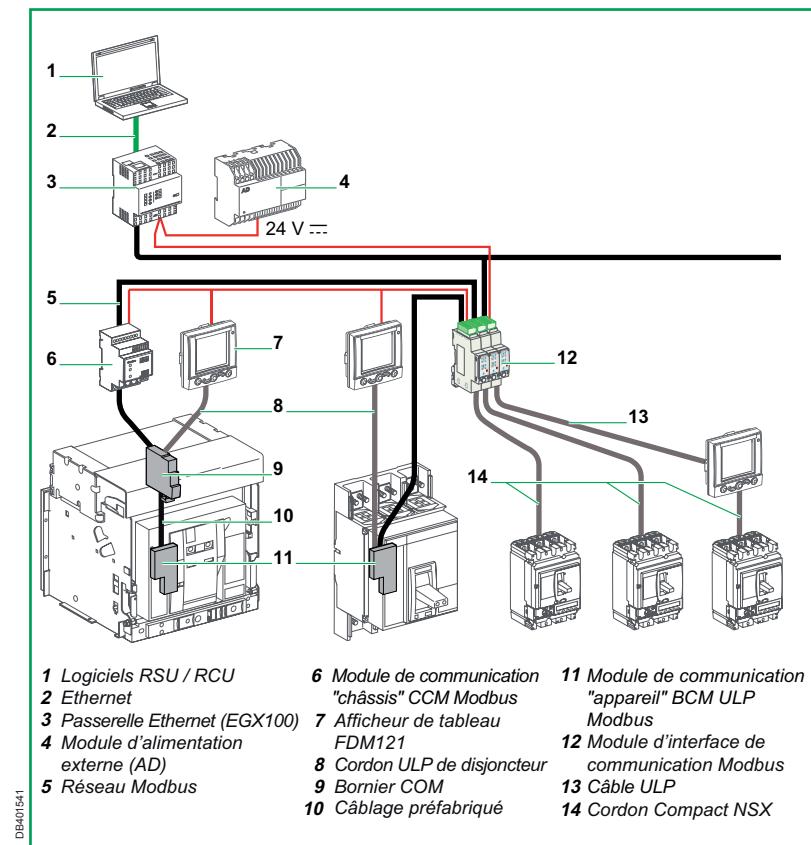

Schéma de principe d'un système de communication mettant en œuvre le protocole Modbus.<br>8/60 8/60 8/60 minutes

### **Description du module BCM ULP Modbus Présentation générale de l'option COM (suite) 2**

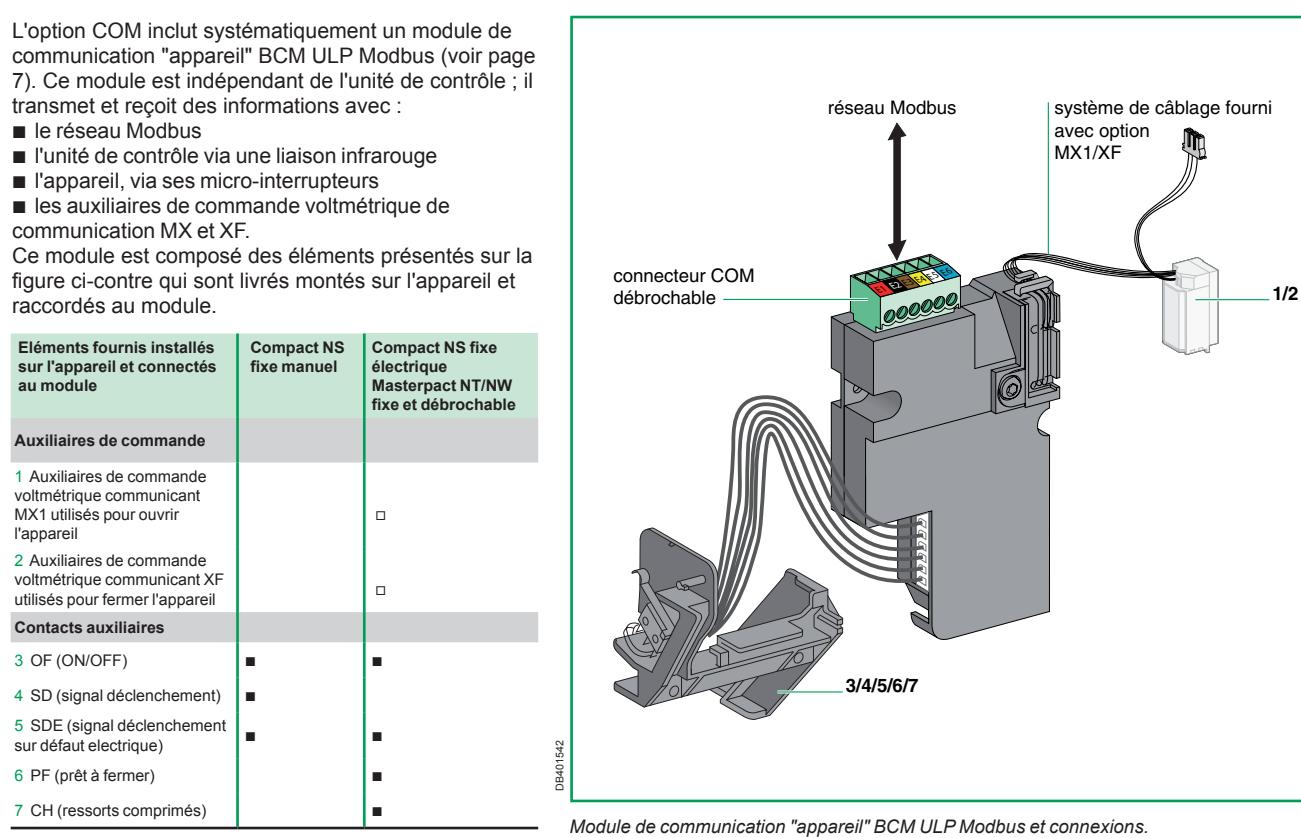

 $\blacksquare$  standard  $\blacksquare$  optionnel

5100512864A-02 /60

### **Présentation générale de l'option COM (suite) Description du module CCM Modbus**

Les appareils débrochables nécessitent deux modules de communication :

■ un module de communication "appareil" BCM ULP Modbus monté comme indiqué en page [7](#page-6-0)

■ un module de communication "châssis" CCM Modbus livré séparément dans un emballage spécifique qui doit être :

□ monté sur rail DIN

□ raccordé au module de communication "appareil" BCM ULP Modbus, voir page [14](#page-13-0)

□ raccordé aux contacts auxiliaires châssis (CE, CD, CT), voir page [20](#page-19-0).

Une fois les opérations ci-dessus effectuées, le module de communication "châssis" CCM Modbus doit être raccordé au réseau Modbus.

#### **Description du module de communication "châssis" CCM Modbus**

- 1 Bornes de l'alimentation 24 V.
- 2 Connecteur "réseau" pour le raccordement au réseau Modbus.
- 3 Connecteur "disjoncteur" pour le raccordement au module de communication "appareil" BCM ULP Modbus.
- 4 Bornes de sortie 24 V pour l'alimentation du module de communication "appareil" BCM ULP Modbus.
- 5 Bornes à vis pour le raccordement aux contacts auxiliaires châssis (CE, CT, CD).
- 6 Bouton de synchronisation des adresses.
- 7 Voyants d'états de module (voir la section sur les Modes de fonctionnement en page [29](#page-28-0)).

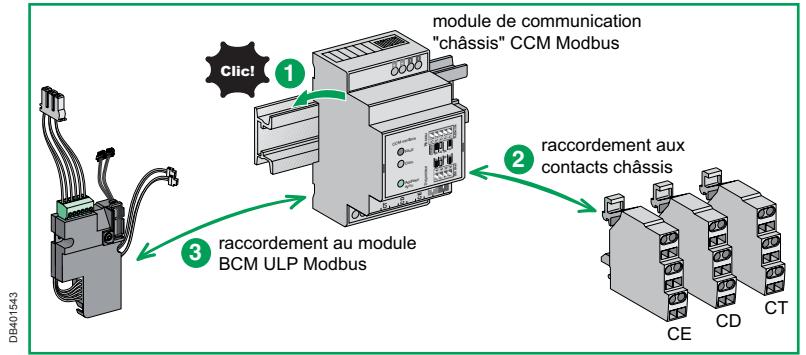

*Etapes de l'installation du module de communication "châssis" Modbus sur Compact NS et Masterpact NT/NW débrochables.*

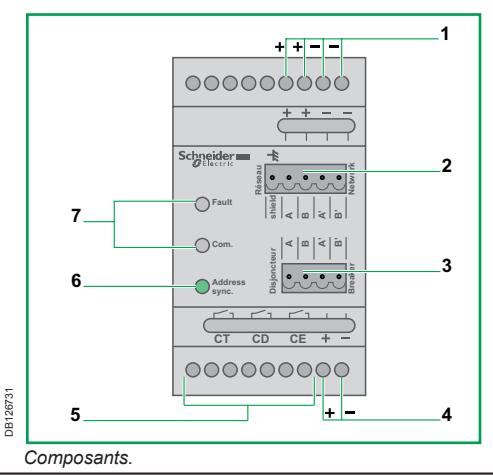

DB126731

**2**

**3**

Avant toute intervention sur l'appareil, mettez toujours ce dernier hors tension en procédant comme indiqué ici. Les appareils débrochables doivent être placés en position débroché.

### **Appareil fixe**

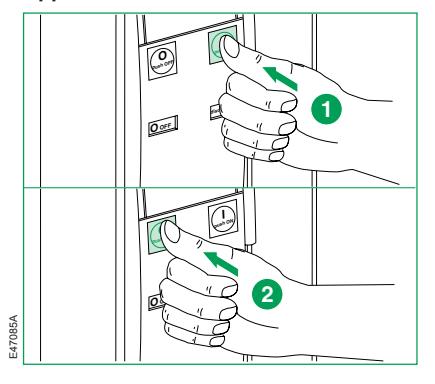

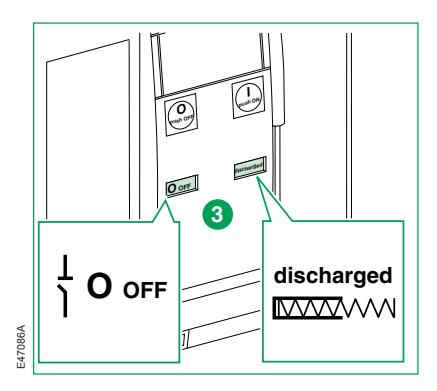

#### **Appareil débrochable**

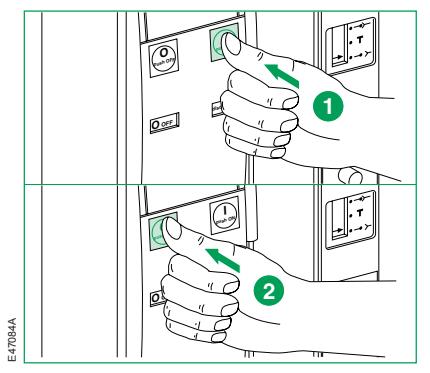

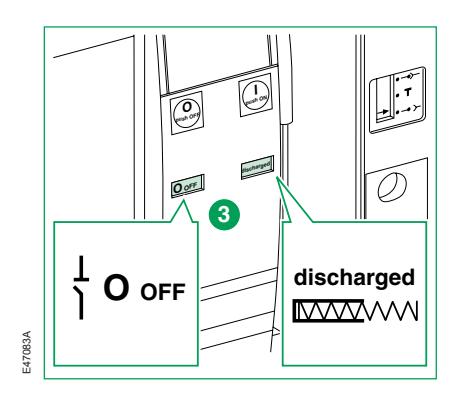

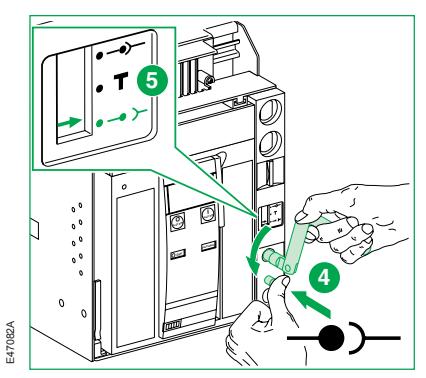

### **Compact NS fixe manuel Installation et câblage de l'option COM (module BCM ULP Modbus)**

DB401544

DB401544

### **Installation du module**

Fourni avec l'appareil, le module est monté derrière l'unité de contrôle et est raccordé aux microinterrupteurs (OF, SD, SDE). Il comporte, dans sa partie supérieure, un connecteur de COM débrochable qui permet le raccordement direct au réseau Modbus.

Pour le raccordement de l'appareil BCM ULP Modbus, voir la page [14.](#page-13-0)

Le connecteur Modbus utilise le code couleur suivant :

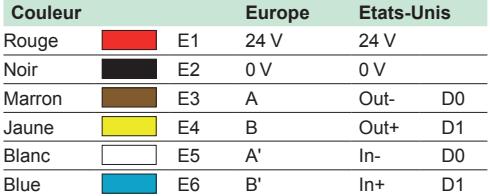

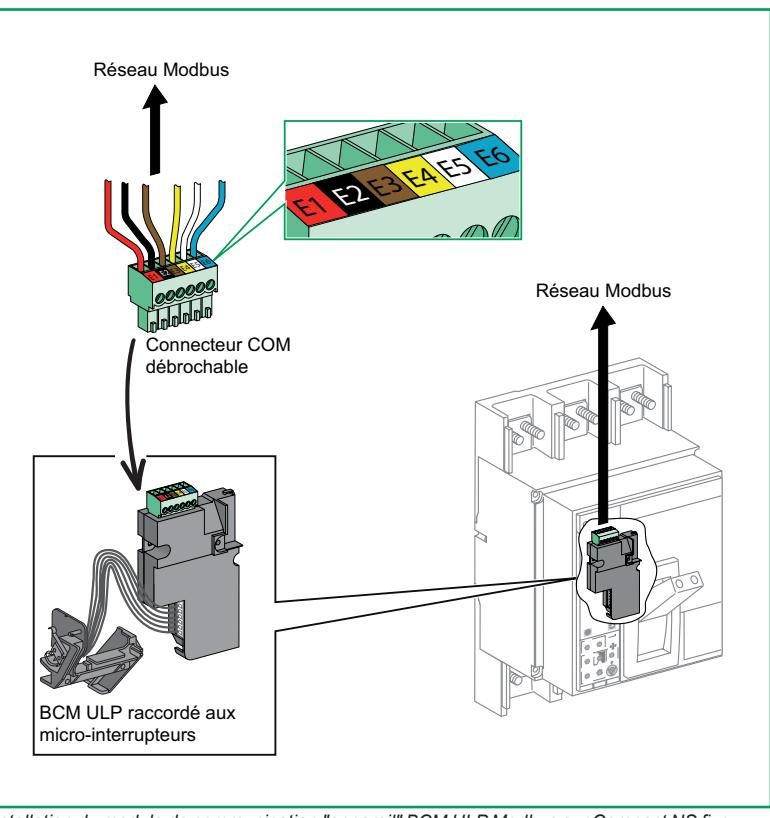

*Installation du module de communication "appareil" BCM ULP Modbus sur Compact NS fixe, manuel.*

### **Compact NS fixe manuel (suite) Installation et câblage de l'option COM (module BCM ULP Modbus)**

#### **Précaution : acheminement de câbles/fils** Acheminer les fils de façon à éviter tout risque de pincement ou d'écrasement du câble ou des fils lorsque le couvercle avant est monté (voir l'illustration).

### **DANGER**

#### **RISQUE DE CHOC ÉLECTRIQUE, D'EXPLOSION OU D'ARC ÉLECTRIQUE**

Remettez le couvercle du disjoncteur en place avant de mettre le disjoncteur sous tension afin d'éviter un contact physique avec des bornes sous tension.

**Le non-respect de ces instructions entraînera la mort ou des blessures graves.**

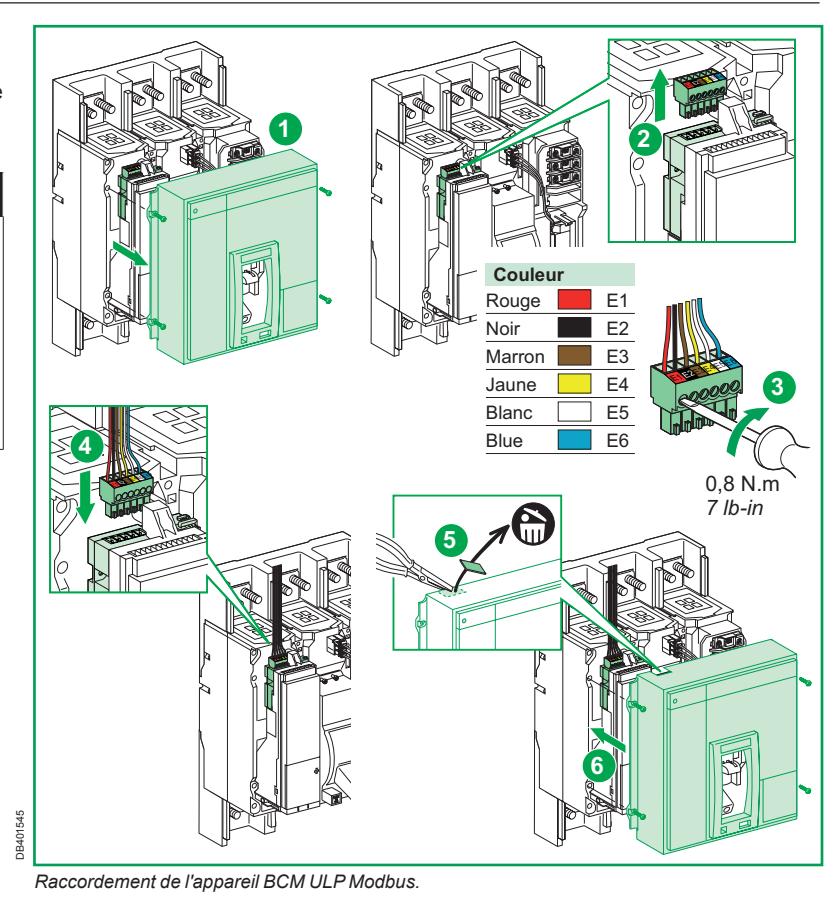

### **Compact NS fixe manuel (suite)**

<span id="page-13-0"></span>**Câblage de l'option COM (module BCM ULP Modbus) avec ou sans module ULP (FDM121...)**

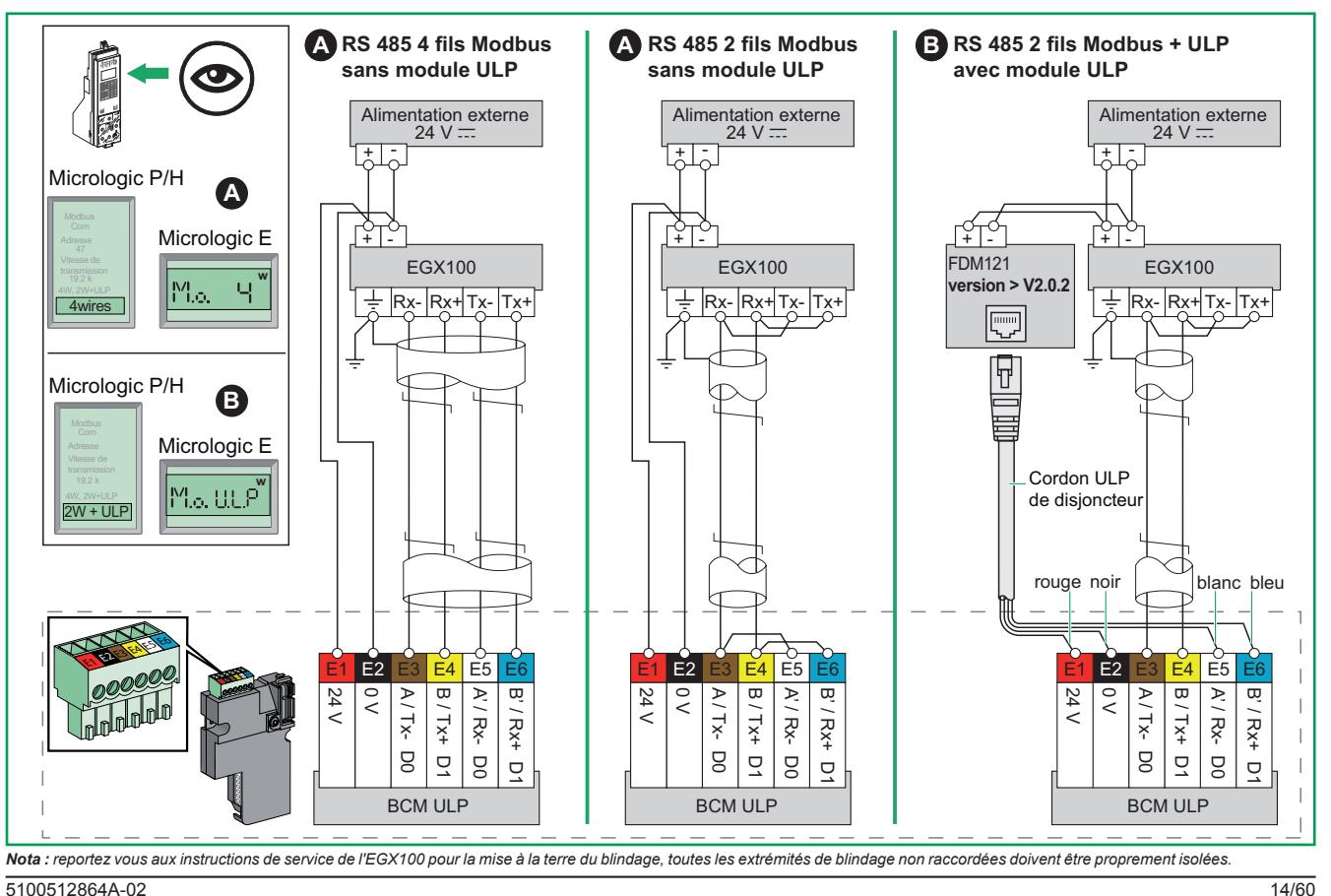

DB401546 DB401546

5100512864A-02 14/60

### **Compact NS et Masterpact NT/NW fixes à commande électrique Câblage de l'option COM (module BCM ULP Modbus)**

### **Installation du module**

Fourni avec l'appareil, le module est monté derrière l'unité de contrôle Micrologic et est raccordé aux micro-interrupteurs.

### **Raccordement au bornier client**

Le module comporte un connecteur de COM débrochable, relié au bornier client fixe (à ressorts) par une filerie préfabriquée adaptée à l'appareil. Le bornier client permet le raccordement au réseau Modbus.

Le connecteur Modbus utilise le code couleur suivant :

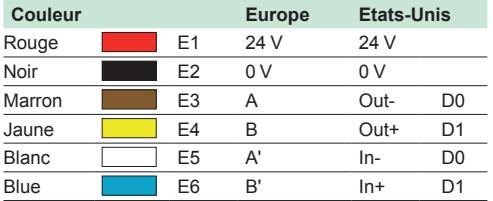

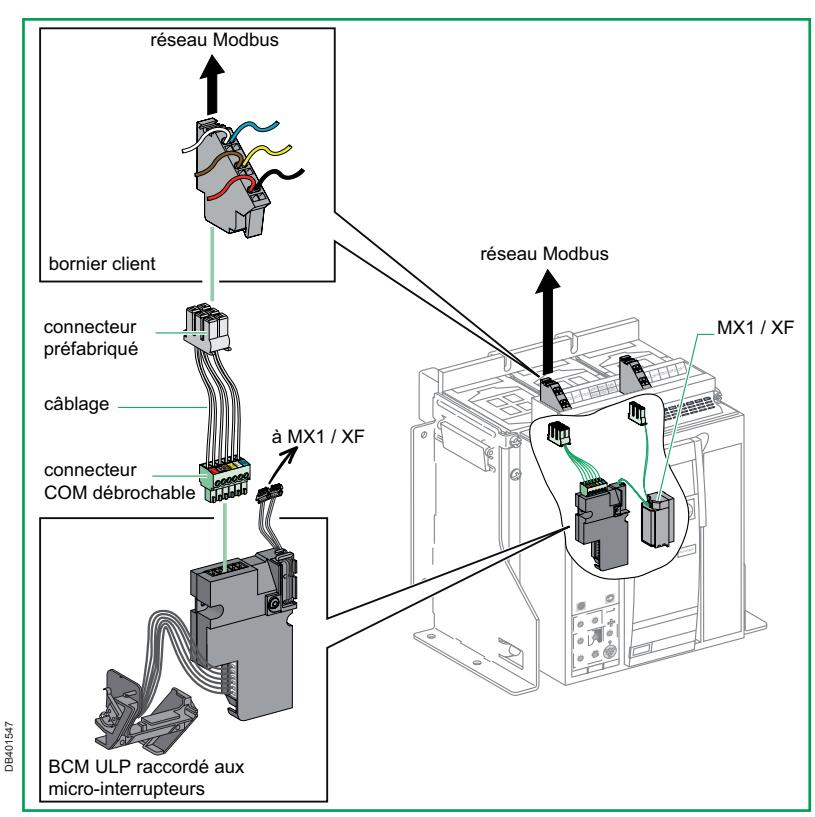

*Installation du module de communication "appareil" BCM ULP Modbus sur Compact NS ou Masterpact NT/NW fixes à commande électrique.*

### **Compact NS et Masterpact NT/NW fixes à commande électrique (suite) Câblage de l'option COM (module BCM ULP Modbus) avec ou sans module ULP (FDM121...)**

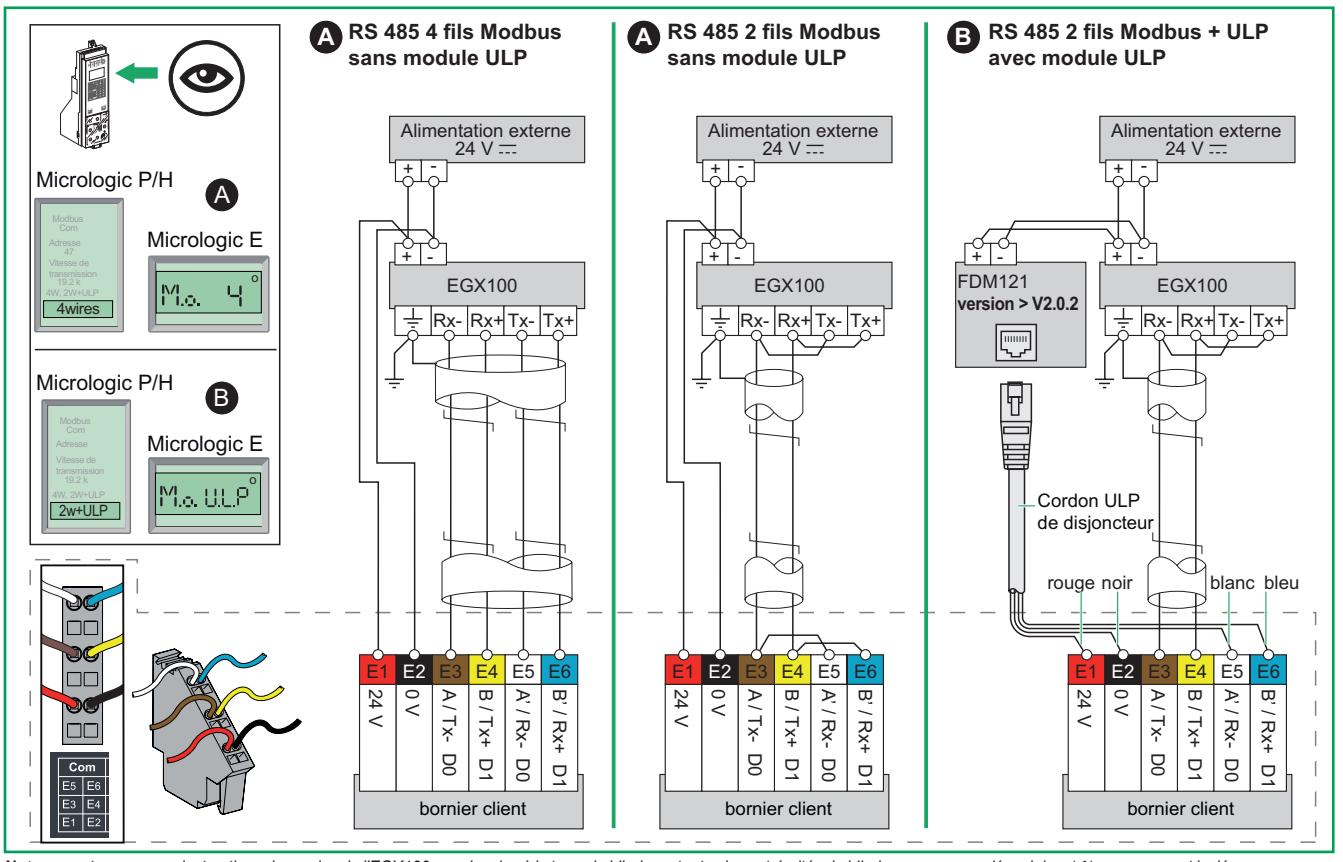

**3** *Nota : reportez vous aux instructions de service de l'EGX100 pour la mise à la terre du blindage, toutes les extrémités de blindage non raccordées doivent être proprement isolées.* 

5100512864A-02 16/60

DB401548

DB401548

### **Compact NS et Masterpact NT/NW débrochables Câblage de l'option COM (modules BCM ULP et CCM Modbus)**

#### **Installation du module**

Le module de communication "appareil" BCM ULP Modbus est installé comme décrit précédemment pour les appareils fixes.

Il est livré installé et raccordé aux micro-interrupteurs et aux auxiliaires de commande voltmétrique de communication.

#### **Raccordement au bornier client**

Le module comporte en outre un connecteur de COM débrochable, relié à une terminaison préfabriquée clipsable sur le bandeau supérieur de l'appareil. Lors de l'embrochage, cette terminaison assure automatiquement le raccordement au bornier client débrochable (à ressorts).

Le bornier client permet le raccordement au réseau Modbus via le module de communication "châssis" CCM Modbus.

#### **Raccordement des auxiliaires au module**

Identique aux modèles Compact NS et Masterpact NT/NW fixes à commande électrique

Le connecteur Modbus utilise le code couleur suivant :

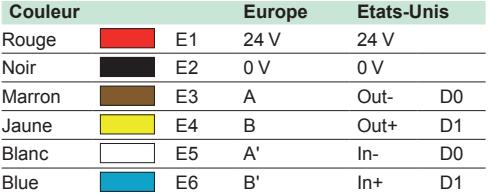

DB401549

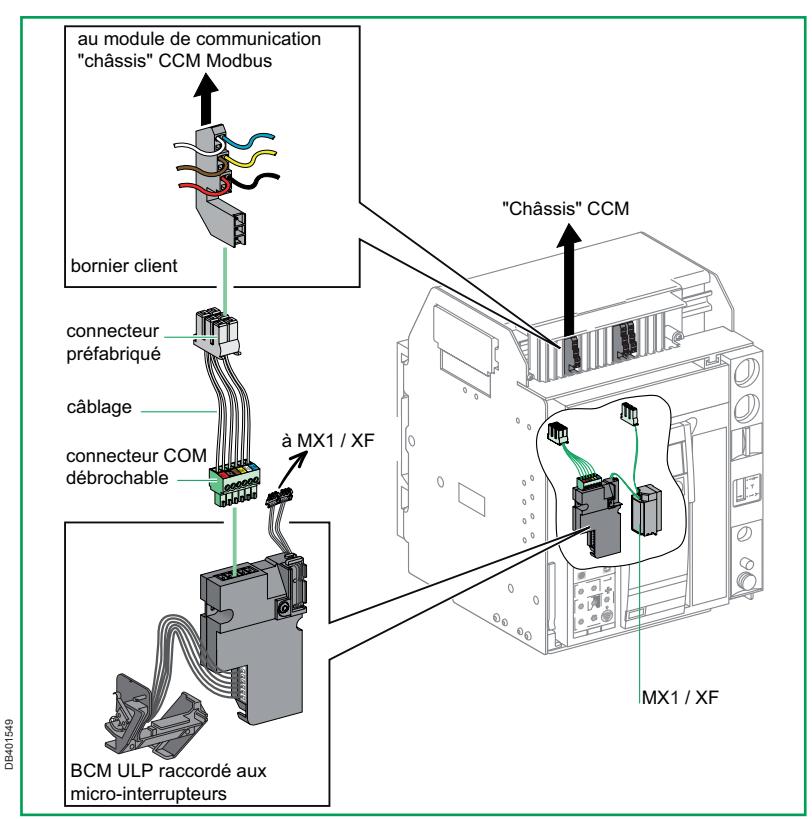

*Exemple d'installation du module de communication "appareil" BCM ULP Modbus sur Masterpact NT débrochable.*

### **Compact NS et Masterpact NT/NW débrochables (suite)**

**Câblage de l'option COM (modules BCM ULP et CCM Modbus) avec ou sans module ULP (FDM121...)**

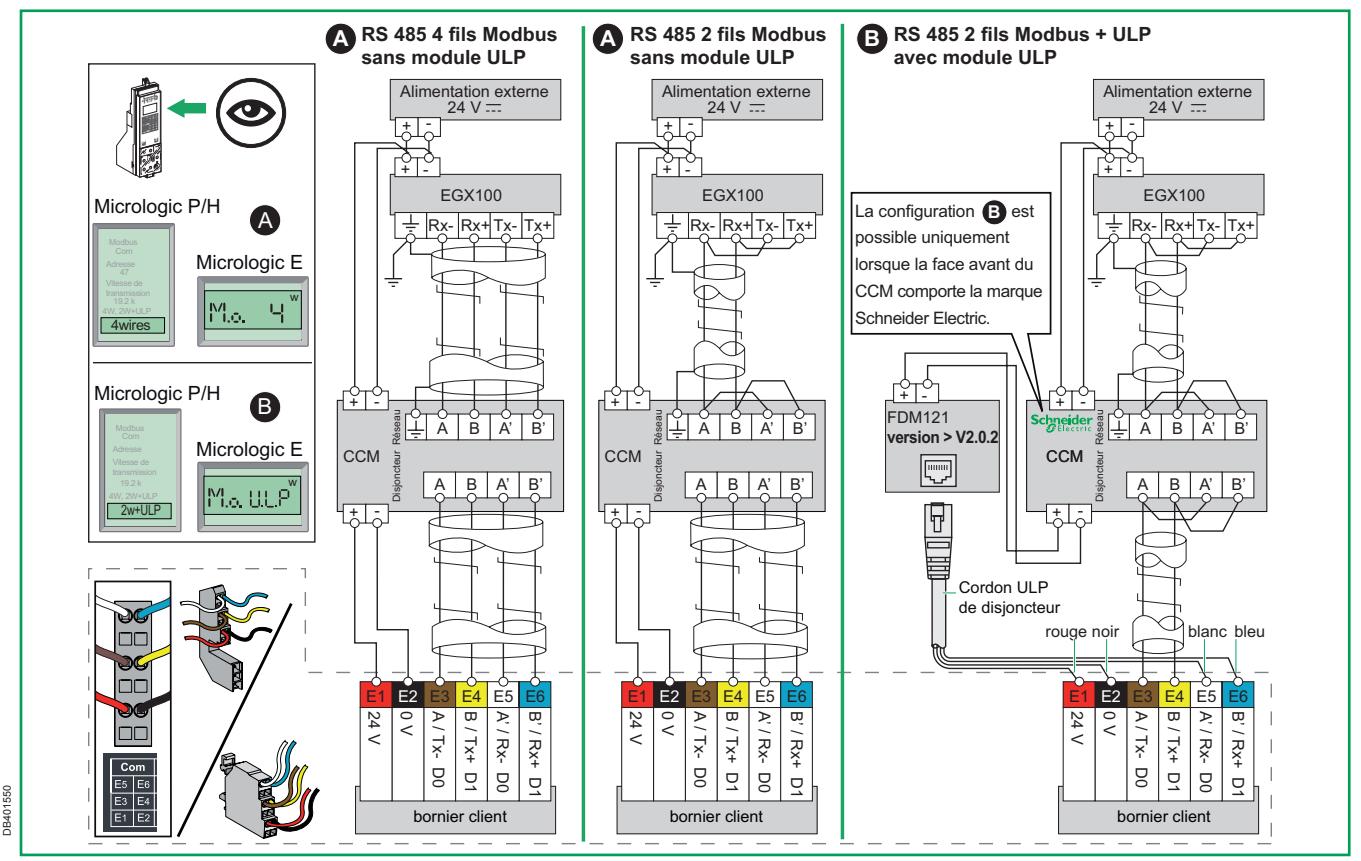

**3** *Nota : reportez vous aux instructions de service de l'EGX100 pour la mise à la terre du blindage, toutes les extrémités de blindage non raccordées doivent être proprement isolées.* 

5100512864A-02 18/60

DB401550

### **Compact NS et Masterpact NT/NW débrochables Installation du module CCM Modbus**

#### **Installation du module**

Montez le module de communication "châssis" CCM Modbus sur un rail DIN symétrique à proximité du châssis, de telle sorte que la face avant soit accessible pour les raccordements et le paramétrage. Dans le cas d'un montage sur rail vertical, utilisez une butée pour éviter le glissement.

Le rail DIN doit être commandé séparément.

### **DANGER**

### **RISQUE DE CHOC ÉLECTRIQUE, D'EXPLOSION OU D'ARC ÉLECTRIQUE**

L'utilisation du bouton-poussoir CCM et la consultation des indicateurs nécessitent une alimentation 24 V CC du CCM. Le CCM doit être placé de telle sorte que le personnel ne soit pas exposé à des tensions ou à une énergie dangereuse lors de l'utilisation du bouton-poussoir ou de la consultation des indicateurs d'état.

**Le non-respect de ces instructions entraînera la mort ou des blessures graves.**

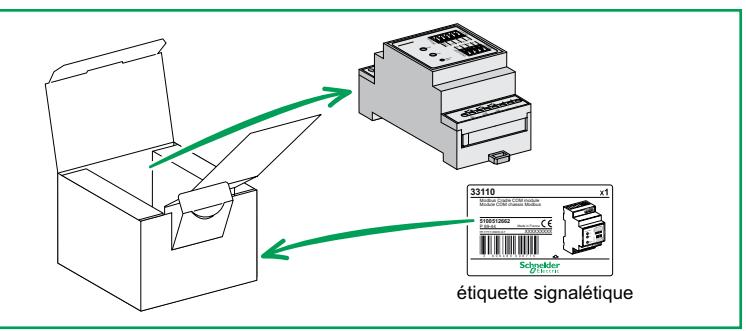

*Contenu du carton d'emballage.*

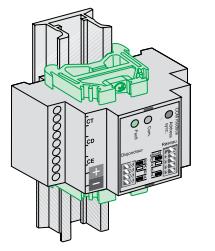

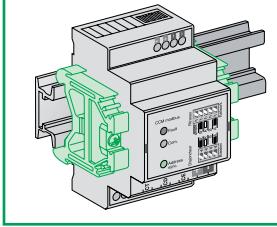

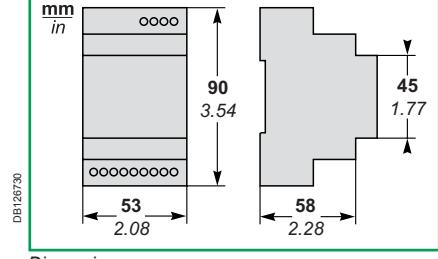

*Dimensions.*

*Montage sur rails DIN.*

DB126732

DB126732

DB401551

401551

### **Compact NS et Masterpact NT/NW débrochables Câblage des contacts auxiliaires châssis au module CCM Modbus**

<span id="page-19-0"></span>**Raccordement aux contacts châssis (optionnel)**

Il s'agit de contacts inverseurs.

- CE, indication de position "embrochée"
- CD, indication de position "débrochée"
- CT, indication de position "test"

Leur raccordement au module de communication "châssis" CCM Modbus se fait par 6 fils (deux fils par contact) 0,5 à 1,25 mm2 (6 x 20 à 16 AWG) à raccorder au bornier à vis. Ces borniers sont repérés CE, CD et CT comme indiqué sur la figure ci-contre. Les raccordements sont à faire entre les bornes

suivantes :

- CE, bornes 311 et 314
- CD, bornes 811 et 812
- CT, bornes 911 et 914.

Pour plus d'informations sur l'installation de ces contacts, se reporter aux manuels correspondants :

Manuel d'installation pour les Contacts châssis b Compact NS et Masterpact NT, document numéro 51201010

Manuel d'installation pour les Contacts châssis b Masterpact NW, document numéro 51156129.

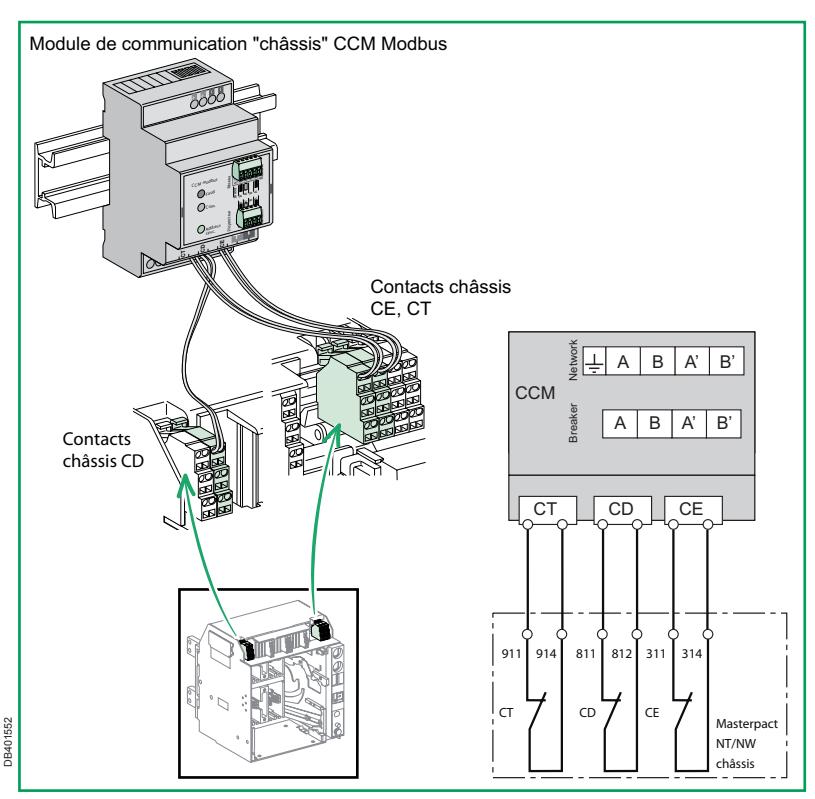

*Connexion aux contacts châssis.*

### <span id="page-20-0"></span>**Paramètres de communication avec Micrologic A**

### **Préalable**

Les paramètres de communication BCM ULP doivent être réglés au moyen de l'unité de contrôle Micrologic ou du programme de téléréglage Masterpact RSU (Remote Setting Utility).

Les paramètres de communication BCM ULP sont : adresse, vitesse de transmission, parité et raccordement Modbus.

La mise en service de la communication Modbus nécessite d'avoir correctement installé les modules, puis de les mettre sous tension.

Les unités de contrôle Micrologic doivent également être sous tension pour procéder aux opérations de configuration qui suivent.

### **Unités de contrôle Micrologic A**

Appuyez simultanément sur les deux boutons  $\blacksquare$  et  $\Theta$  pendant 3 secondes. Une suite de quatre écrans de configuration de la communication Modbus apparaît.

### **Ecran 1 Adresse**

L'adresse Modbus par défaut de l'appareil est 47. L'écran affiche AdXX si l'adresse courante du module de communication est XX.

Choisissez une adresse unique de 1 à 47 pour l'appareil en appuyant sur le bouton  $\triangleright$ . Chaque appui bref incrémente l'adresse de 1, l'adresse suivant 47 étant à nouveau à 1.

<u>Pécran suivant.</u><br>Pécran suivant.<br>5100512864A-02 21/60 21160 21160 21160 21160 21160 21161 21161 21161 21161 21161 21161 21161 21161 21161 21161 Une fois l'adresse choisie, appuyez sur le bouton pendant 3 secondes puis relâchez pour passer à l'écran suivant.

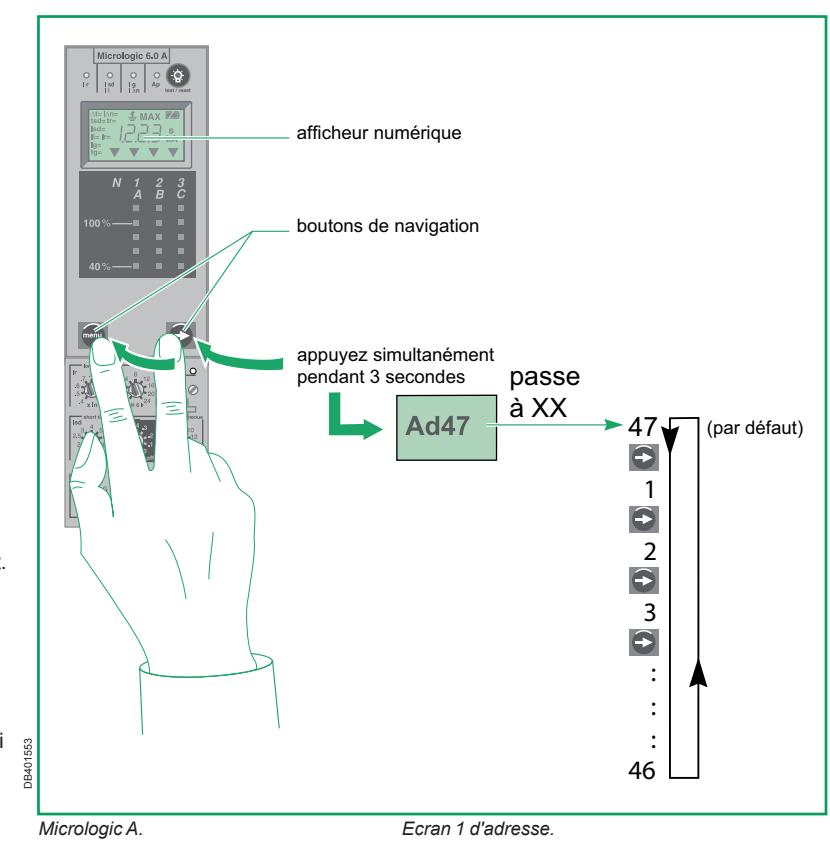

### **Paramètres de communication avec Micrologic A (suite) 4**

### **Ecran 2 Vitesse de transmission**

La vitesse de transmission par défaut est 19200 bauds.

L'écran affiche XXXX, où XXXX est une des trois valeurs, **4800, 9600 ou 19200**.

Choisissez une vitesse commune à tous les appareils, en utilisant le bouton  $\bigcirc$ . Chaque appui bref fait passer à la valeur suivante.

Une fois la vitesse choisie, appuyez sur le bouton pendant trois secondes puis relâchez pour passer à l'écran suivant.

#### **Ecran 3 Parité**

La parité par défaut est Paire.

L'écran affiche X, où X est une des deux valeurs E (even) et N (none).

Choisissez une parité commune à tous les appareils, en utilisant le bouton  $\bigcirc$ . Chaque appui bref fait passer à la valeur suivante.

Une fois la parité choisie, appuyez sur le bouton pendant trois secondes puis relâchez pour passer à l'écran suivant.

#### **Raccordement de la communication Modbus**

La valeur par défaut du paramètre de communication de raccordement Modbus correspond à 4 fils. Le paramètre de communication de raccordement Modbus (4 fils, 2 fils + ULP) ne peut pas être réglé au moyen de l'unité de contrôle Micrologic A. Utilisez le logiciel Masterpact RSU (Remote Setting Utility) pour régler ce paramètre.

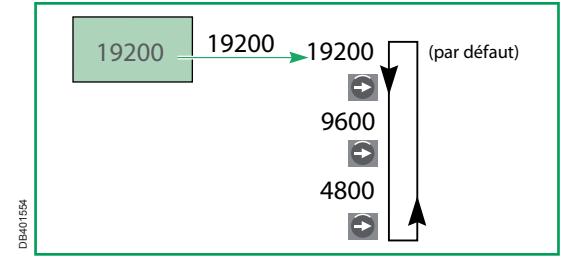

*Ecran 2 : vitesse de transmission.*

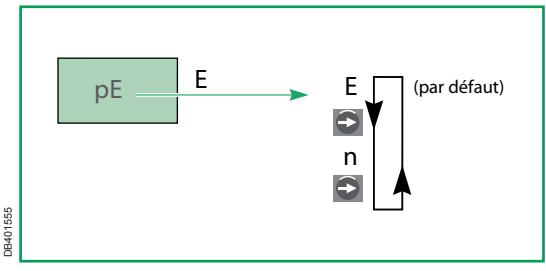

*Ecran 3 : parité.*

<span id="page-22-0"></span> Activez le mode de navigation en arborescence. Appuyez simultanément sur les deux boutons et  $\bigcirc$  pendant trois secondes. Une suite de quatre écrans de configuration de la communication Modbus apparaît.

#### **Ecran 1 Adresse**

L'adresse Modbus par défaut de l'appareil est 47.

L'écran affiche AdXX si l'adresse courante du module de communication est XX.

Une icône en forme de cadenas fermé indique que la valeur est verrouillée.

Appuyez sur le bouton  $\Omega$  pour ouvrir le cadenas et affichez le premier chiffre (par ex. 4) clignotant prêt à modifier.

Chaque appui bref sur le bouton  $\bigcirc$  fait passer à la valeur suivante.

Appuyez sur le bouton  $\bigcirc$  pour valider cette valeur et afficher le second chiffre (par ex. 7) clignotant prêt à modifier.

Chaque appui bref sur le bouton  $\circled{c}$  fait passer à la valeur suivante.

Appuyez sur le bouton  $\triangleright$  pour valider la nouvelle adresse Modbus (les deux chiffres sélectionnés) qui s'affiche en permanence. Le cadenas est encore ouvert.

Appuyez de nouveau sur le bouton  $\Box$  pour verrouiller cette valeur et afficher l'écran 2.

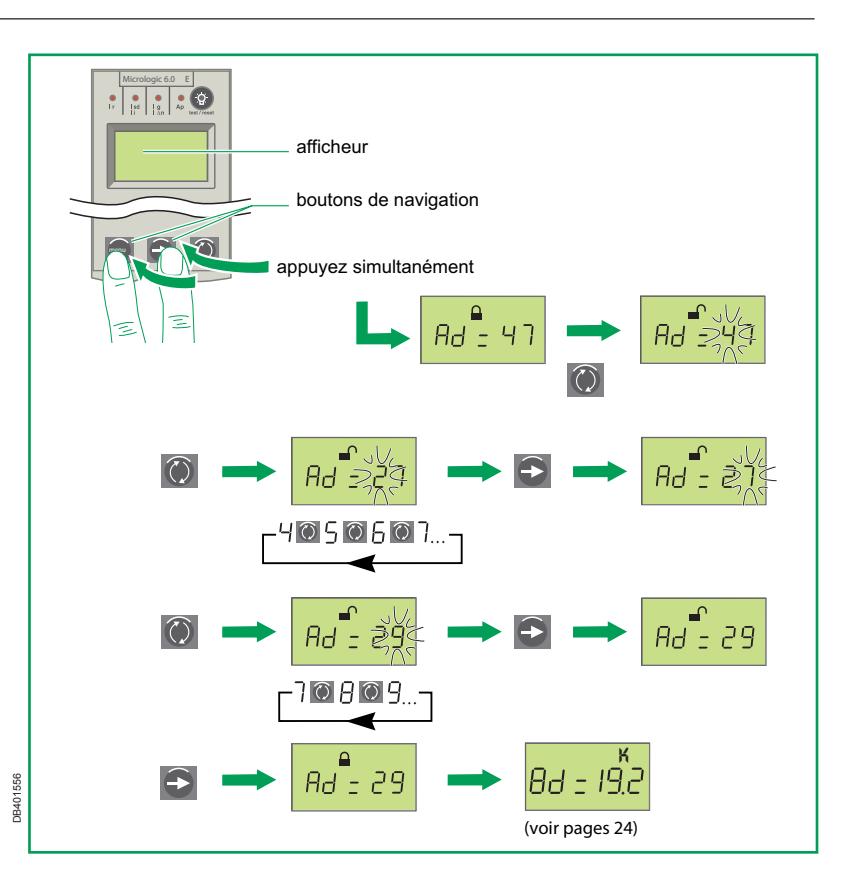

**4**

### **Paramètres de communication avec Micrologic E (suite)**

**Micrologic 6.0 E**

- 197

### **Ecran 2 Vitesse de transmission**

La vitesse de transmission par défaut est 19200 bauds. L'écran affiche XXXX, où XXXX est une des trois valeurs, 4800, 9600 ou 19200. Une icône en forme de cadenas fermé indique que la valeur est verrouillée.

Appuyez sur le bouton  $\bigcirc$  pour ouvrir le cadenas et afficher la valeur (par ex. 19,2) clignotante prête à modifier.

Choisissez une vitesse commune à tous les appareils, en utilisant le bouton  $\boxed{\bigcirc}$ . Chaque appui bref fait passer à la valeur suivante.

Une fois la vitesse sélectionnée, appuyez sur le bouton  $\Box$  pour valider cette valeur dont l'affichage devient permanent. Le cadenas est encore ouvert. Appuyez de nouveau sur le bouton  $\bigcirc$  pour verrouiller cette valeur et afficher l'écran 3 .

#### **Ecran 3 Parité**

La parité par défaut est E (paire). L'écran peut afficher une valeur n (aucune) si un paramètre antérieur existe déjà. Une icône en forme de cadenas fermé indique que la valeur est verrouillée.

Appuyez sur le bouton  $\bigcirc$  pour ouvrir le cadenas et afficher la valeur (par ex. E) clignotante prête à modifier.

Modifiez la parité existante en appuyant sur le bouton  $\circled{C}$ . Appuyez sur le bouton  $\bullet$  pour valider cette valeur, dont l'affichage devient permanent. Le cadenas est encore ouvert. Appuyez de nouveau sur le bouton  $\bigcirc$  pour verrouiller cette valeur.

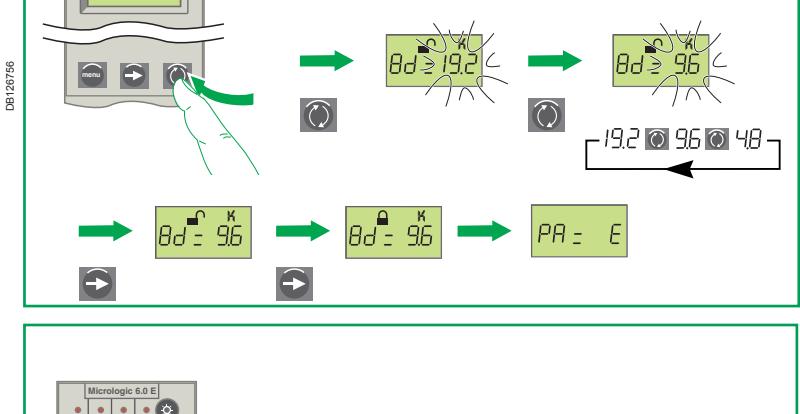

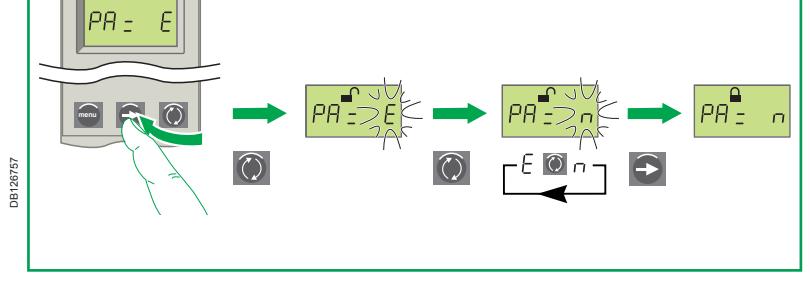

### **Paramètres de communication avec Micrologic E (suite)**

**Ecran 4 Raccordement Modbus (4 fils, 2 fils+ULP)**  La valeur par défaut du paramètre de communication de raccordement Modbus est 4 fils. ■ Si le paramètre de communication "4 fils" est **Micrologic 6.0 E** sélectionné (valeur par défaut), 4 fils doivent être connectés entre BCM ULP (bornes E3, E4, E5, E6) et w le CCM (bornes A, B, A', B'). Le module d'affichage en face avant FDM121 ne peut pas être raccordé. Le raccordement au réseau 4 fils RS 485 Modbus est w w w w w **menu** possible. Si le paramètre de communication "ULP" est b  $\odot$  $\odot$ sélectionné, 2 fils doivent être connectés entre BCM ULP (bornes E3, E4) et le CCM (bornes A, B). Le module d'affichage en face avant FDM121 peut être DB127872 DB127872raccordé. Le raccordement au réseau 4 fils RS 485

Modbus n'est pas possible.

**4**

<span id="page-25-0"></span>Appuyez sur le bouton **Puis dans l'écran qui** s'affiche :

sélectionnez le menu *configurer com* à l'aide des b touches de navigation  $\left| \begin{matrix} 1 \\ 1 \end{matrix} \right|$  et validez

■ le choix par la touche

sélectionnez ensuite, de la même manière, le menu b *paramètres Com*.

#### **Adresse, vitesse de transmission, parité.**

Dans le menu *paramètres com*, réglez les trois paramètres Adresse, Vitesse de transmission et Parité comme décrit précédemment. Les valeurs par défaut et disponibles de chaque paramètre sont les mêmes que dans le cas précédent. Voir les informations des Ecrans 1, 2 et 3. La validation de chaque paramètre se fait par la touche  $\left\| \cdot \right\|$ 

Après la validation du paramètre parité, appuyez sur la touche  $\mathbb Z$ . Le message "Voulez-vous enregistrer les paramètres ?" s'affiche. Sélectionnez Oui et validez par la touche  $\left| \cdot \right|$ . Les 3 paramètres sont enregistrés.

#### **Raccordement de la communication Modbus (4W, 2W+ULP)**

La valeur par défaut du paramètre de communication de raccordement Modbus est 4 fils.

Si le paramètre de communication "4 fils" est sélectionné (valeur par défaut), 4 fils b doivent être connectés entre BCM ULP (bornes E3, E4, E5, E6) et le CCM (bornes A, B, A', B').

Le module d'affichage en face avant FDM121 ne peut pas être raccordé. Le raccordement au réseau 4 fils RS 485 Modbus est possible.

Si le paramètre de communication "2 fils + ULP" est sélectionné, 2 fils doivent bêtre connectés entre BCM ULP (E3, E4) et le CCM (bornes A, B).

Le module d'affichage en face avant FDM121 peut pas être raccordé.

Le raccordement au réseau 4 fils RS 485 Modbus n'est pas possible.

Le paramètre de communication de raccordement Modbus (4 fils, 2 fils + ULP) peut être réglé au moyen de l'unité de contrôle Micrologic P/H avec la version du firmware > 2009AJ.

Si elle n'est pas accessible, utilisez le logiciel Masterpact RSU (Remote Setting Utility) pour régler ce paramètre.

#### **Tension nominale du réseau**

Si un module d'affichage en face avant FDM121 est utilisé, la tension nominale du réseau doit être réglée au moyen de l'unité de contrôle Micrologic ou du logiciel Masterpact RSU.

On y accède par la touche  $\mathcal{P}$ , puis par le menu configurer Micrologic, puis "rapport des TP" et le rapport tension-transformation souhaité.

### <span id="page-26-0"></span>**Paramètres de communication avec Micrologic P / H (suite)**

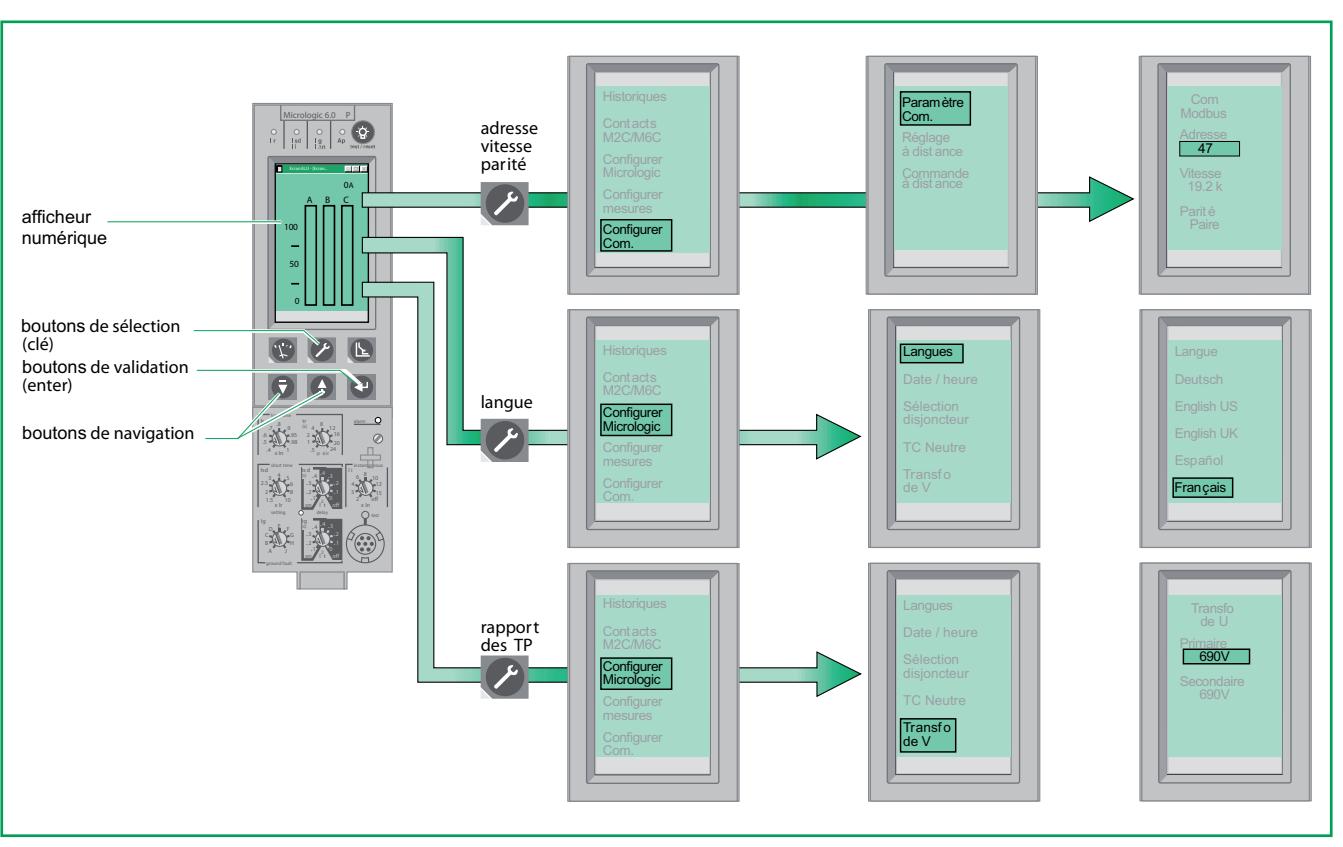

*Touches de navigation et exemples d'écrans.*

DB401557

DB401557

**4**

### <span id="page-27-0"></span>**Appareils débrochables**

Dans ce cas, le module de communication "châssis" CCM Modbus est une interface entre l'appareil et le réseau de communication. Une procédure existe donc pour lui transférer les paramètres nécessaires. Ces paramètres seront préalablement saisis comme décrit précédemment en fonction de l'unité de contrôle (voir page [21](#page-20-0) pour Micrologic A, page [23](#page-22-0) pour Micrologic E, page [26](#page-25-0) pour Micrologic P/H).

### **Configuration du module de communication "châssis" CCM Modbus**

Le module de communication "châssis" CCM Modbus possède un bouton-poussoir et deux voyants rouge et vert en face avant qui sont utilisés lors de la mise en route. Une fois l'appareil paramétré comme décrit précédemment en fonction de l'unité de contrôle, pressez le bouton-poussoir "synchronisation des adresses" figurant sur le module de communication "châssis" CCM Modbus.

Au terme de cette opération, le module de communication "châssis" CCM Modbus aura automatiquement acquis :

■ les mêmes vitesses de transmission et parités que le module de communication "appareil" BCM ULP Modbus ; DB401558

DB401558

l'adresse affectée au module de communication "châssis" BCM ULP Modbus est l'adresse du module de communication "appareil" Modbus BCM ULP + 50 (@xx+50).

Le module de communication "châssis" CCM Modbus activera automatiquement la mise en route en se connectant à tous les autres modules "appareil" RS485 présents sur le réseau de communication.

# **DANGER**

### **RISQUE DE CHOC ÉLECTRIQUE, D'EXPLOSION OU D'ARC ÉLECTRIQUE**

b Le CCM peut se trouver à proximité de tensions ou de sources d'énergie dangereuses.

b Un équipement de protection individuelle doit être utilisé lors de l'utilisation du bouton-poussoir CCM ou du contrôle des indicateurs d'état. Se reporter à NFPA 70E ou à CSA Z462, ou aux codes nationaux appropriés pour plus de détails à ce sujet.

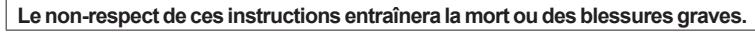

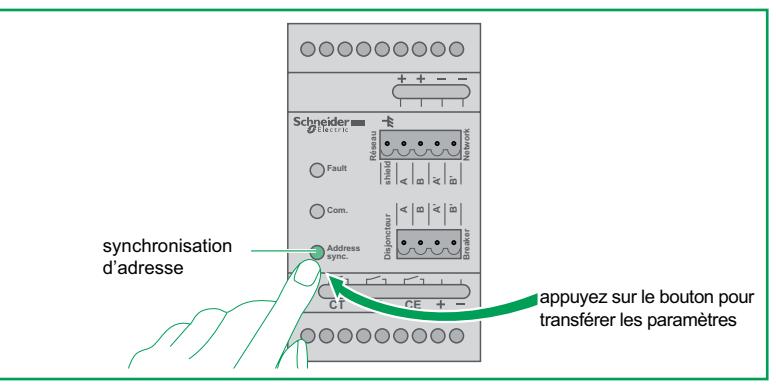

b *Configuration du module de communication "châssis" CCM Modbus.*

#### **Remplacement d'un appareil débrochable équipé d'un module de communication**

En cas de remplacement d'un appareil débrochable contenant un module de communication "appareil" BCM ULP Modbus, la configuration et la mise en route sont effectuées automatiquement par le module de communication "châssis" CCM Modbus qui transmet automatiquement les paramètres nécessaires au module de communication "appareil" BCM ULP Modbus avant de le reconnecter au réseau.

### **Paramètres de communication CCM Modes de fonctionnement du module CCM Modbus**

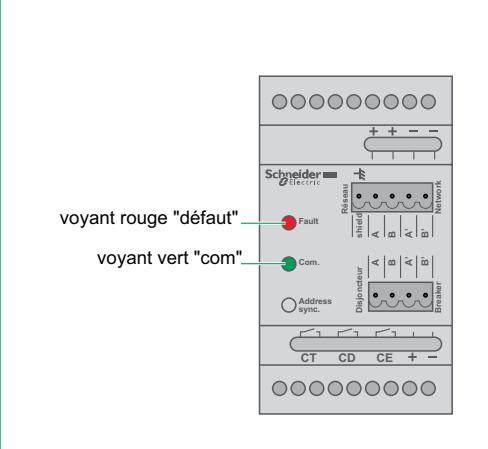

DB401559 DB401559

#### <span id="page-28-0"></span>**Voyant indiquant l'état du module CCM**

Le module de communication "châssis" CCM Modbus a deux voyants de mode : un voyant rouge Défaut

 $\blacksquare$  un voyant vert Com.

Les états sont présentés dans le tableau ci-dessous.

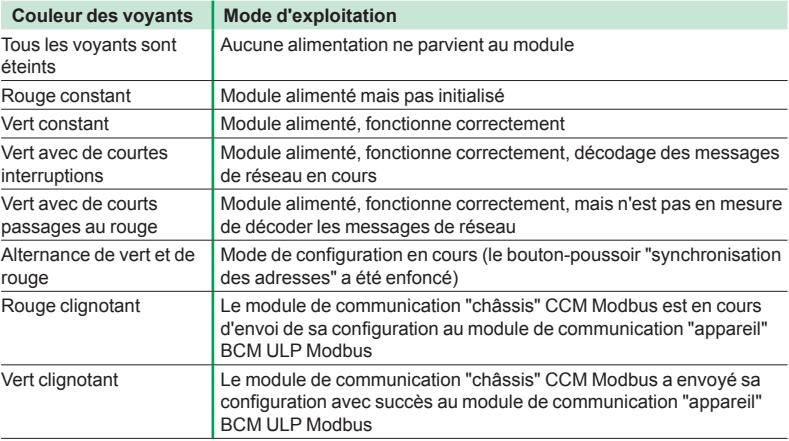

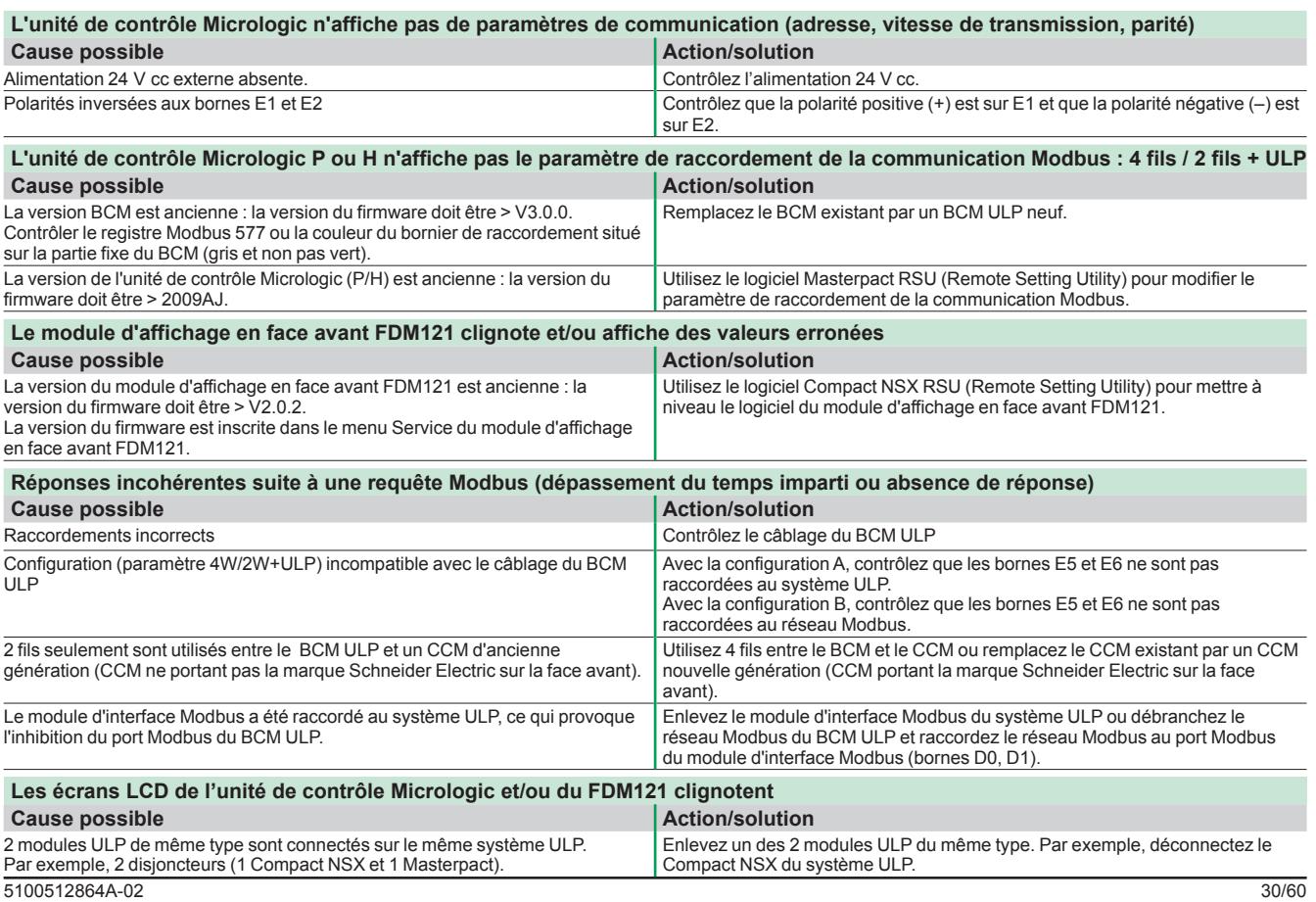

### **Contents**

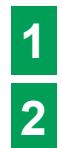

 $\overline{\mathbf{3}}$ 

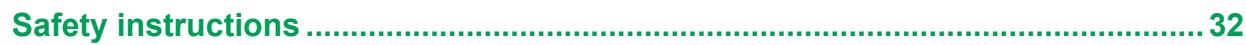

### **General presentation of the COM option**

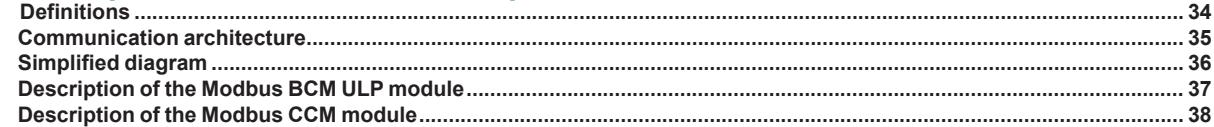

### Installation of the communication modules

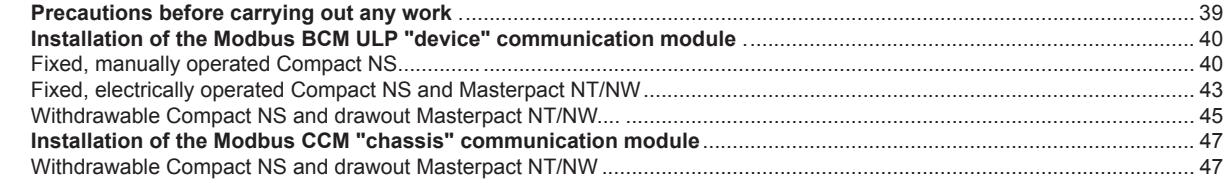

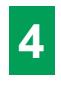

### **BCM ULP Communication settings**

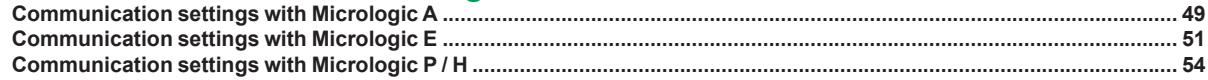

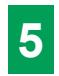

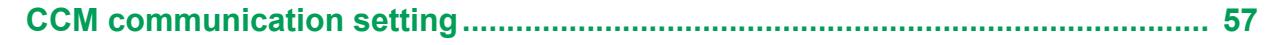

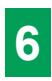

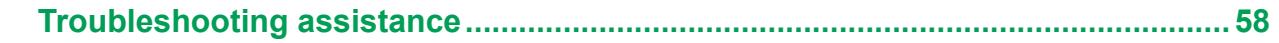

### **PLEASE NOTE**

Electrical equipment should be installed, operated, serviced, and maintained only by qualified personnel. No responsibility is assumed by Schneider Electric for any consequences arising out of the use of this material.

A qualified person is one who has skills and knowledge related to the construction and operation of electrical equipment and the installation, and has received safety training to recognize and avoid the hazards involved.

### **Related documents**

For additional instructions, refer to:

- the appropriate Circuit Breaker technical publications
- the COMBT32EN Masterpact Modbus User Manual
- the TRV99101 ULP system user manual.

You can download these technical publications and other technical information from our website at: www.schneider-electric.com.

### **Hazard categories and special symbols**

Read these instructions carefully, and look at the equipment to become familiar with the device before trying to install, operate, or maintain it. The following special messages may appear throughout this documentation or on the equipment to warn of potential hazards or to call attention to information that clarifies or simplifies a procedure.

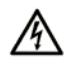

The addition of this symbol to a Danger or Warning safety label indicates that an electrical hazard exists, which will result in personal injury if the instructions are not followed.

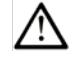

This is the safety alert symbol. It is used to alert you to potential personal injury hazards. Obey all safety messages that follow this symbol to avoid possible injury or death.

### **DANGER**

**DANGER** indicates an imminently hazardous situation which, if not avoided, **will result in** death or serious injury.

### **WARNING**

**WARNING** indicates a potentially hazardous situation which, if not avoided, **can result in** death or serious injury.

### **CAUTION**

**CAUTION** indicates a potentially hazardous situation which, if not avoided, **can result in** minor or moderate injury.

### **CAUTION**

**CAUTION**, used without the safety alert symbol, indicates a potentially hazardous situation which, if not avoided, **can result in** equipment damage.

**1**

# **1**

### **DANGER**

#### **HAZARD OF ELECTRIC SHOCK, EXPLOSION OR ARC FLASH**

 $\blacksquare$  Apply appropriate personal protective equipment (PPE) and follow safe electrical work practices. For NEMA market, see NFPA 70E.

 $\blacksquare$  This equipment must only be installed and serviced by qualified electrical personnel.

 $\blacksquare$  Turn off all power supplying this equipment before working on or inside equipment.

Always use a properly rated voltage sensing device to confirm power is off.

 $\blacksquare$  Replace all devices, doors and covers before turning on power to this equipment.

**Failure to follow these instructions will result in death or serious injury.**

### **WARNING**

#### **LOSS OF CONTROL**

- **The designer of any control scheme must consider the potential failure modes** of control paths and, for certain critical control functions, provide a means to archieve a safe state during and after a path failure. Examples of critical control functions are emergency stop and overtravel stop.
- Separate or redundant control paths must be provided for critical control functions.
- System control paths may include communication links. Consideration must be given to the implications of unanticipated transmission delays or failures of the link.**(1)**
- Each implementation of a circuit breaker equipped with a BCM ULP must be individually and thoroughly tested for proper operation before being placed into service.

#### **Failure to follow these instructions can result in death, serious injury, or equipment damage.**

*(1) NEMA markets: For additional information refer to NEMA ICS 1.1 (latest edition), "Safety Guidelines for the Application, Installation, and Maintenance of Solid State Control".*

### <span id="page-33-0"></span>**General presentation of the COM option Definitions**

#### **About the book**

This book is the manual for connecting the BCM ULP to the Modbus network. Consult applicable publications for specific instructions on installing

the BCM ULP inside the circuit breaker and routing 24 V power.

#### **Definition of the COM option**

The COM option is available for all devices of the ranges:

- Compact NS630b to 3200, Powerpact P and R
- **Masterpact NT and NW**

■ Equipped with Micrologic A, E, P and H control units. With the COM option, the devices may be integrated in a supervision system implementing the Modbus protocol.

In conjunction with the Micrologic control units, the COM option is used to:

■ analyse distribution-system parameters for operating and maintenance purposes

- **control the device**
- indicate status conditions
- identify the causes of faults
- set protection functions
- identify the device.

Status indication by the COM option is independent of the device indication contacts. These contacts remain available for conventional uses.

*Note: To help ensure that communication network (or control unit keypad) protection settings do not exceed required power system protection levels, adjust the control unit switches for required protection before making adjustments using the communication network (or control unit keypad). Refer to control unit instructions for additional information regarding protection settings.*

#### **Definition of the abbreviations**

EXPLASSION CONFIDENCIAL CONFIDENCIAL CONFIDENCIAL CONFIDENCIAL CONFIDENCIAL CONFIDENTIAL CONFIDENTIAL CONFIDENTIAL CONFIDENTIAL CONFIDENTIAL CONFIDENTIAL CONFIDENTIAL CONFIDENTIAL CONFIDENTIAL CONFIDENTIAL CONFIDENTIAL CON  $BCM = Breaker Communication Module$  ULP = Universal Logic Plug. CCM = Chassis Communication Module.

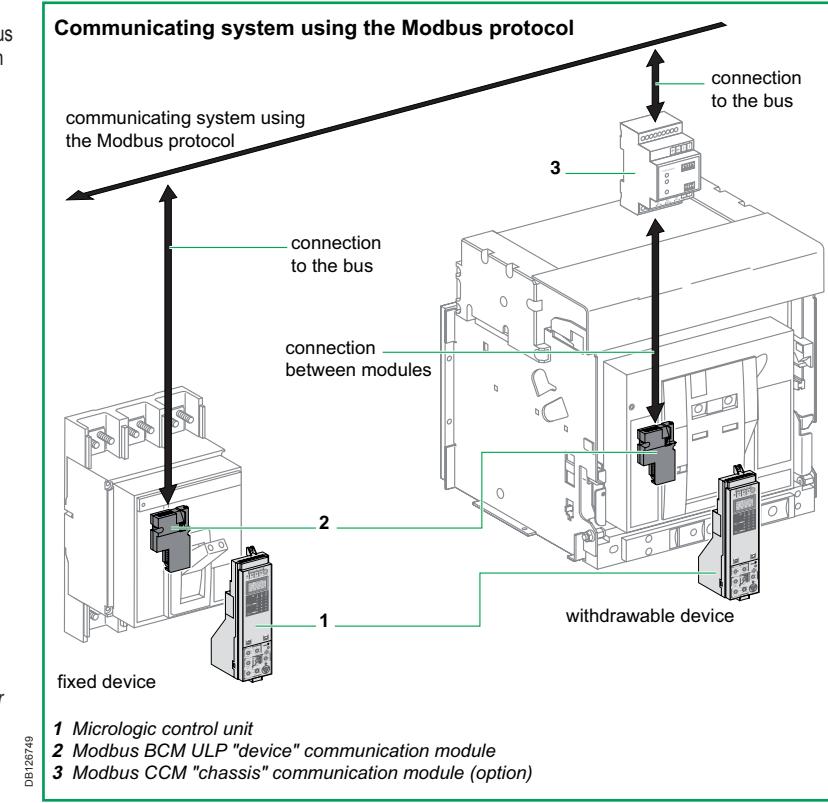

*General presentation of the COM option.*

### <span id="page-34-0"></span>**Communication architecture General presentation of the COM option (cont.) 2**

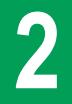

#### **COM option composition**

The COM option depends on the type of circuit breaker: ■ for fixed device, COM option = Modbus BCM ULP communication module

■ for withdrawable device, COM option = Modbus BCM ULP communication module + Modbus CCM "chassis" communication module.

#### <span id="page-34-1"></span>**Modbus BCM ULP module**

A Modbus BCM ULP "device" module, located behind the control unit, is supplied installed with its "device" micro-switches:

- **for manually operated devices:**
- □ OF, SDE and/or SD contacts
- **n** for electrically operated devices:
- □ OF, SDE, PF, CH contacts

□ connection kit to the MX1 and XF communicating voltage releases.

The communication module is independent of the control unit. It communicates two-way with:

- the Modbus network
- the control unit via an infra-red link.

*Note: the BCM ULP communication parameters must be set using the control unit (see pages [49](#page-48-1) to [55](#page-54-0)).*

#### **Modbus CCM module**

Additional Modbus CCM "chassis" communication module that must be installed on a DIN rail near the device and connected:

■ to the Modbus BCM ULP "device" communication module for which it stores the address if the device is disconnected

■ to the carriage switch contacts (CD, CT, CE) that transmit the position of the device in the chassis.

*Note: specific start-up procedure must be followed (see page [56\)](#page-55-0).*

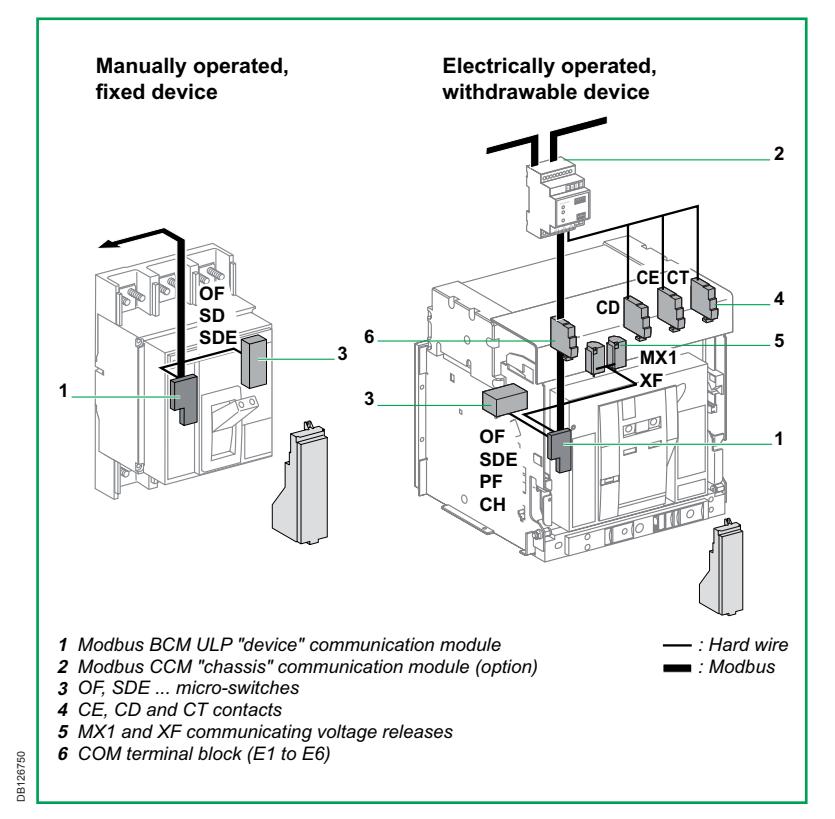

*Presentation of the COM option.*

### <span id="page-35-0"></span>**General presentation of the COM option (cont.) Simplified diagram**

#### **Characteristics**

■ Up to 31 fixed or 15 withdrawable (or drawout) devices.

- $\blacksquare$  Maximum length of bus  $\leq 1200$  meters.
- Maximum baud rate = 19200 bauds.

#### **Power supply for COM modules**

- COM modules: 24 V DC.
- The external power supply module (AD) is recommended (see the order form for Masterpact NT/ NW and Compact NS devices).

The control unit power supply must be un-earthed (isolated).

#### **Consumption of the COM modules and the Micrologic control units**

■ Modbus BCM ULP "device" communication module: 40 mA.

■ Modbus CCM "chassis" communication module: 55 mA.

FDM121 display: 21 mA.

■ Modbus Communication Interface Module: 21 mA.

■ External power supply module (AD) up to 1 A (24 V DC).

#### *Note:*

*to configure the Micrologic control units, if there is no power supply module, they may be individually supplied via the test kit and the test connector on the front panel.*

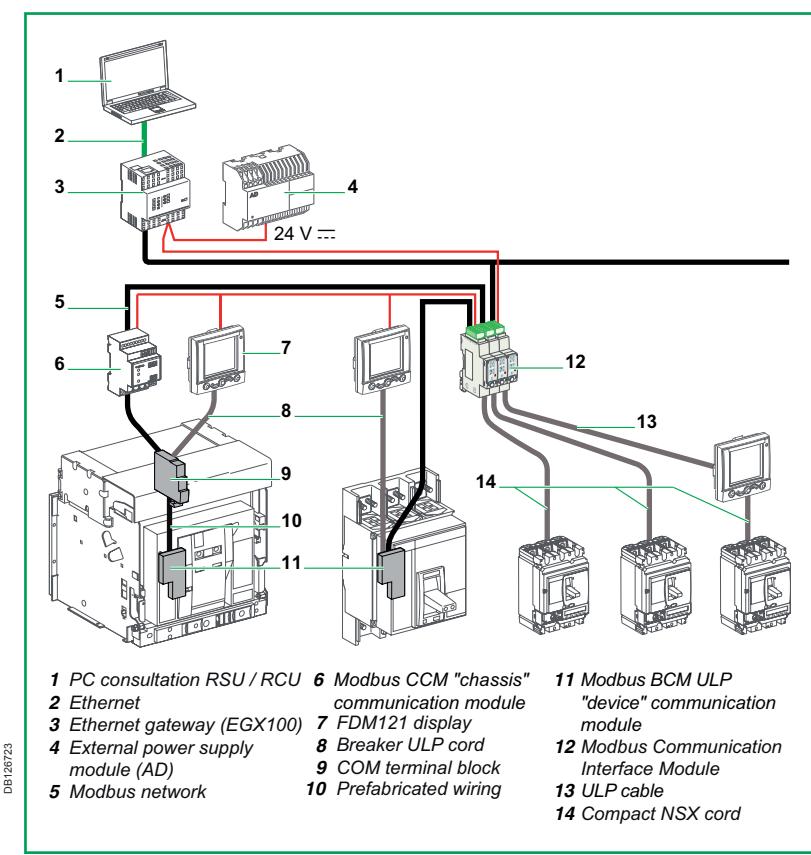

**Simplified diagram of a communicating system implementing the Modbus protocol.**<br>36/60 **2011 12:36:40** 36:40

### <span id="page-36-0"></span>**Description of the Modbus BCM ULP module General presentation of the COM option (cont.) 2**

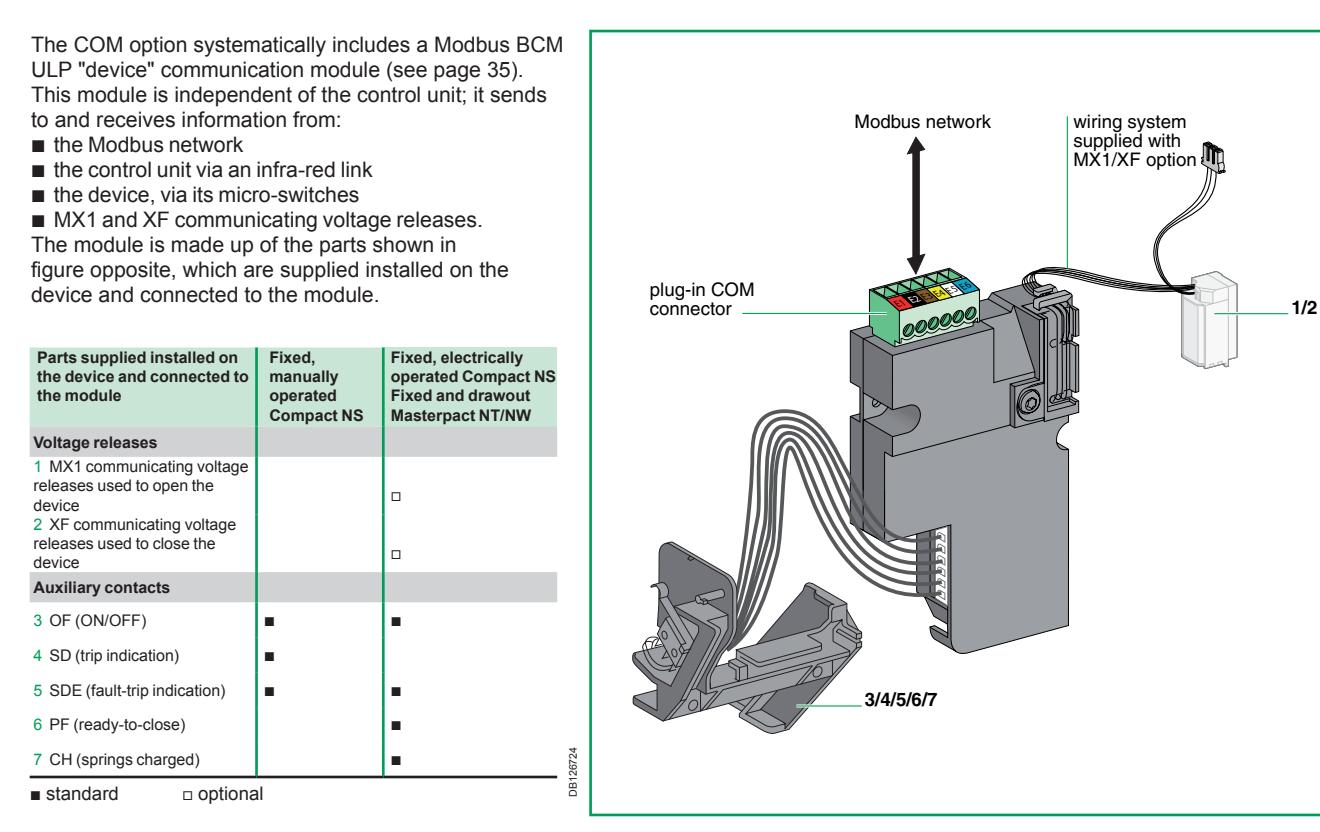

*Modbus BCM ULP "device" communication module with connections.*

### <span id="page-37-0"></span>**General presentation of the COM option (cont.) Description of the Modbus CCM module**

Withdrawable (or drawout) devices require two communication modules :

■ a Modbus BCM ULP "device" communication module installed as indicated on page [35](#page-34-1)

■ a Modbus CCM "chassis" communication module, supplied separately in a specific package, that must be: □ installed on a DIN rail

□ connected to the Modbus BCM ULP "device" communication module, see page [42.](#page-41-0)

□ connected to the carriage switch contacts (CE, CD, CT), see page [48](#page-47-0).

Once the above operations have been carried out, the Modbus CCM "chassis" communication module must be connected to the Modbus network.

#### **Modbus CCM "chassis" communication module components**

- 24 V power supply terminals.
- 2 "Network" connector for connection to the Modbus network.
- 3 "Breaker" connector for connection to the Modbus BCM ULP "device" communication module.
- 4 24 V output terminals for the Modbus BCM ULP "device" communication module power supply.
- 5 screw terminals for connection to carriage switch contacts (CE, CT, CD).
- 6 address-synchronisation button.
- module status-conditions LEDs (see the Operating modes section on page [57\)](#page-56-0).

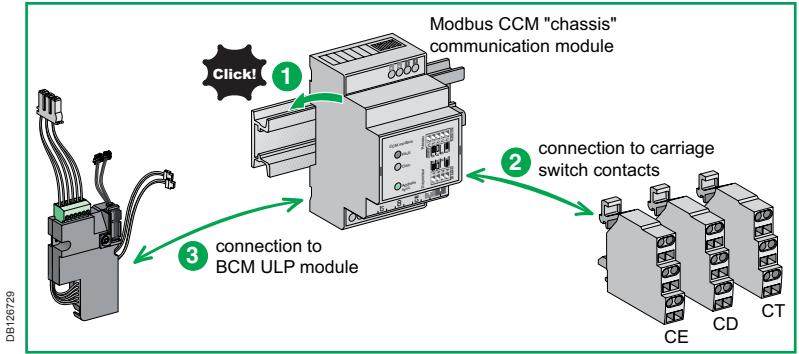

*Steps for installation of the Modbus CCM "chassis" communication module on withdrawable Compact NS and drawout Masterpact NT/NW.*

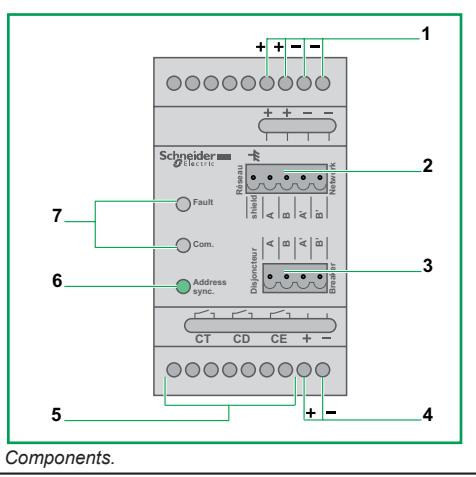

DB126731

DB126731

**2**

### **Precautions before carrying out any work**

**3**

Before carrying out any work, always de-energize the device as indicated here. Withdrawable devices should be moved to disconnected position.

### **Fixed device**

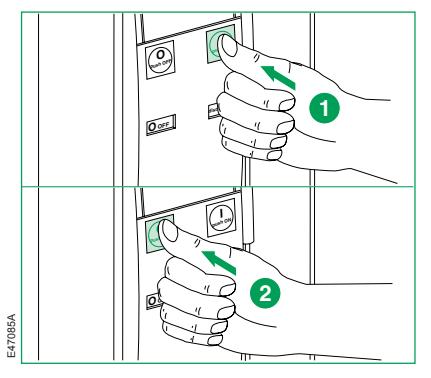

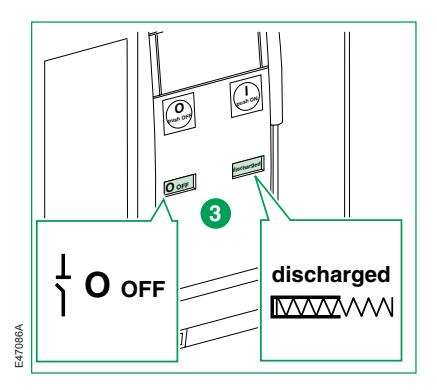

#### **Withdrawable device**

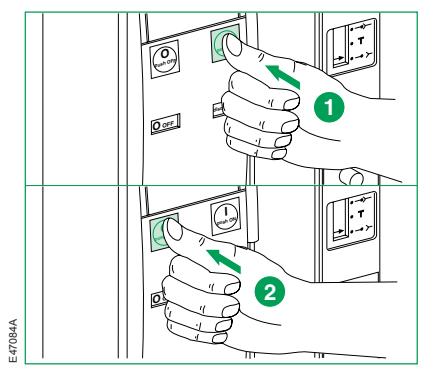

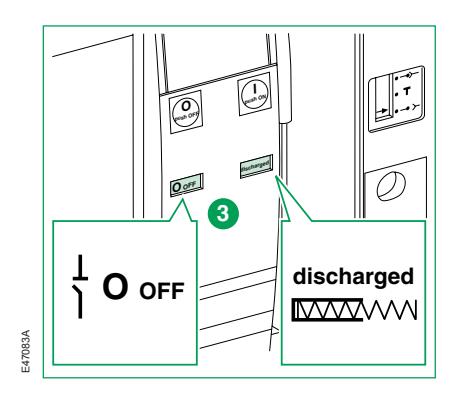

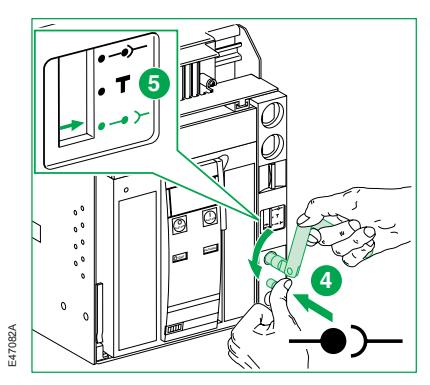

### **Fixed, manually operated Compact NS Installation and wiring of the COM option (Modbus BCM ULP module)**

DB126725

DB126725

### **Module installation**

Supplied with the device, the module is mounted behind the control unit and is wired to the micro-switches (OF, SD, SDE). On the top of the module is a plug-in COM connector for direct connection to the Modbus network.

For the connection of the Modbus BCM ULP device, see page [42.](#page-41-0)

Modbus connector uses the following colour code:

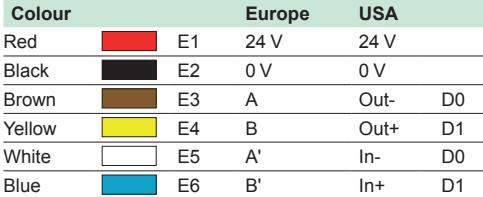

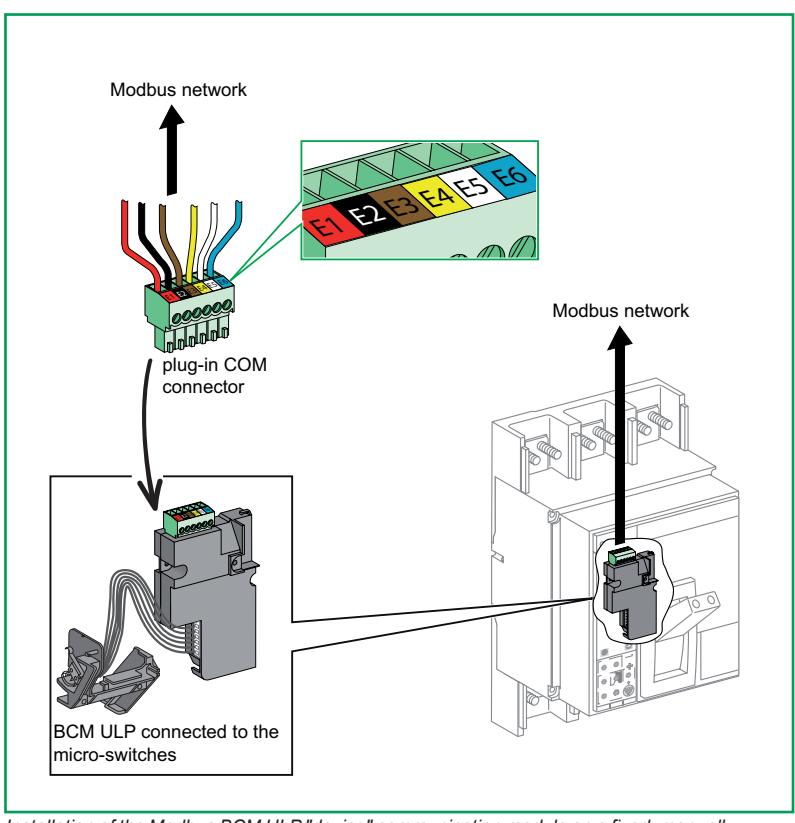

*Installation of the Modbus BCM ULP "device" communication module on a fixed, manually operated Compact NS.*

### **Fixed, manually operated Compact NS (cont.) Installation and wiring of the COM option (Modbus BCM ULP module)**

#### **Precaution: wire routing**

Run the wires in such a way as to avoid all risk of pinching or crushing the cable or the wires when the front cover is fitted (see illustration).

### **DANGER**

#### **HAZARD OF ELECTRIC SHOCK, EXPLOSION OR ARC FLASH**

Replace circuit breaker accessory cover before energizing circuit breaker to prevent access to live terminals.

**Failure to follow these instructions will result in death or serious injury.**

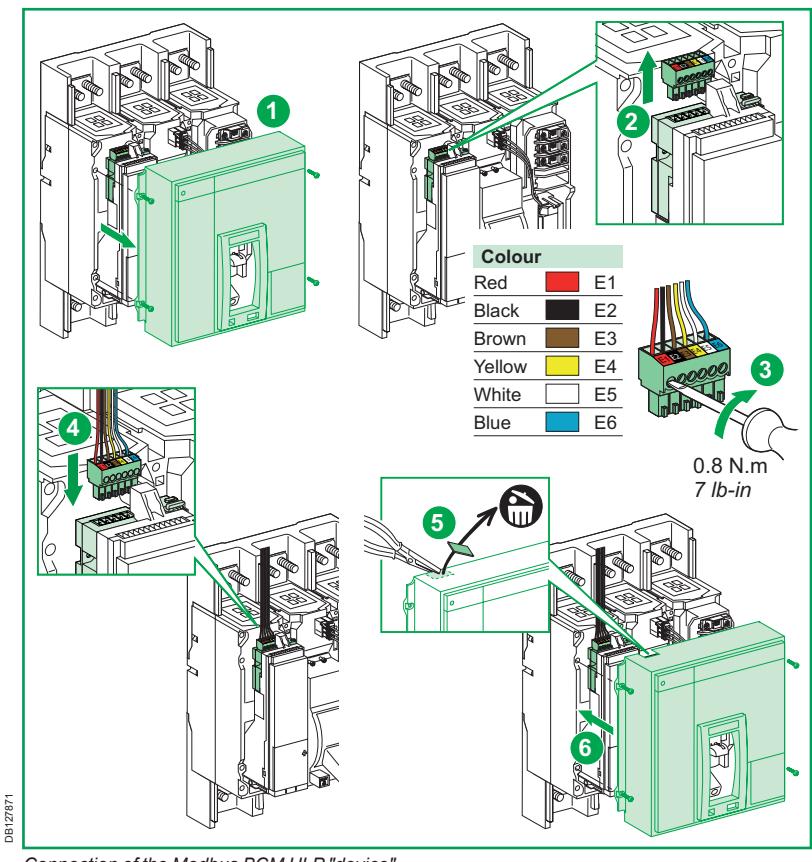

*Connection of the Modbus BCM ULP "device".*

### **Fixed, manually operated Compact NS (cont.)**

<span id="page-41-0"></span>**Wiring of the COM option (Modbus BCM ULP Module) with or without ULP module (FDM121...)**

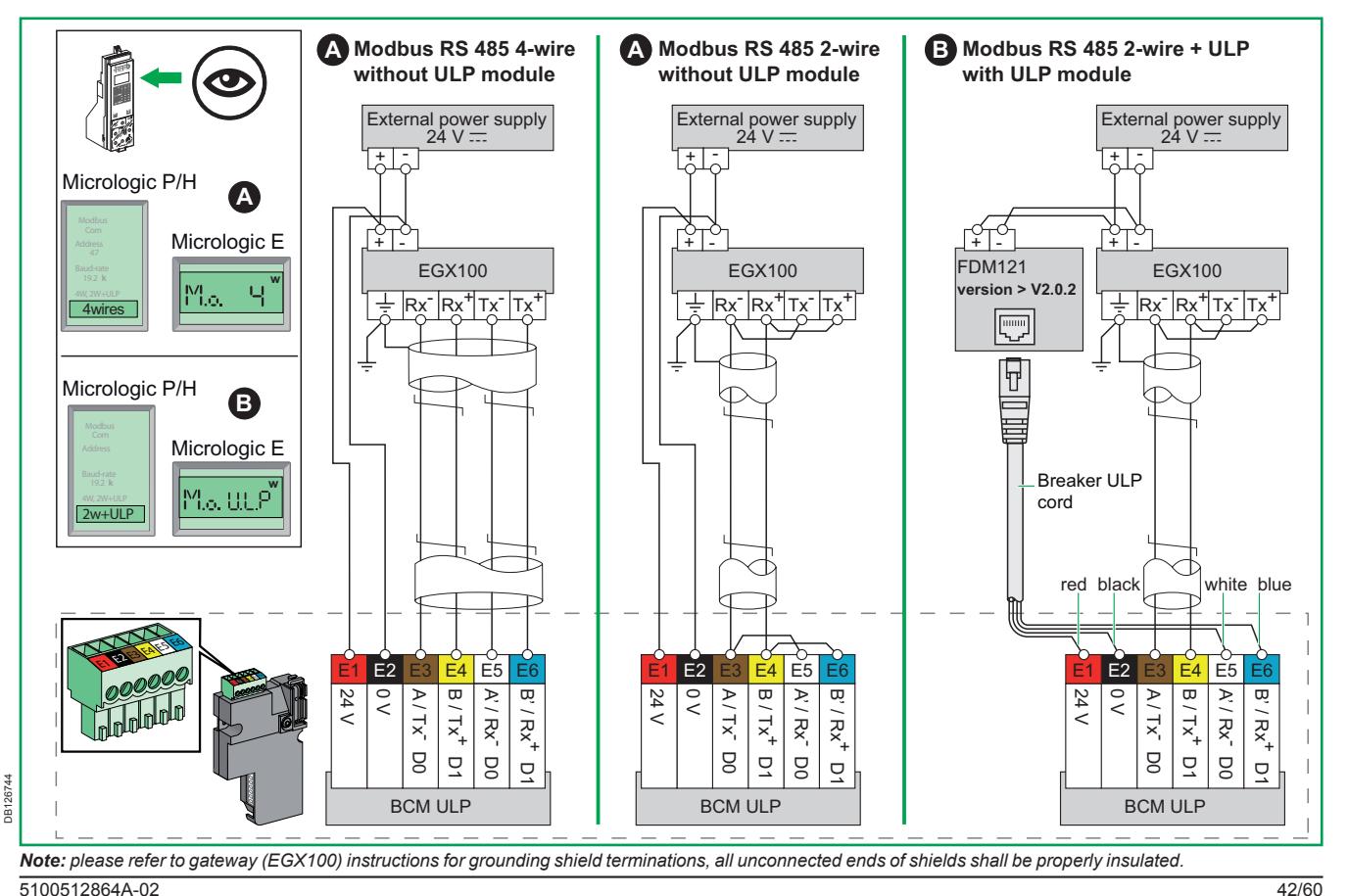

5100512864A-02 42/60

### **Fixed, electrically operated Compact NS and Masterpact NT/NW Wiring of the COM option (Modbus BCM ULP module)**

#### **Module installation**

Supplied with the device, the module is mounted behind the Micrologic control unit and is wired to the micro-switches.

### **Connection to the customer terminal block**

The module is equipped with a plug-in COM connector that connects to the fixed customer terminal block (spring terminals) via prefabricated wiring. The customer terminal block is used for connection to the Modbus network.

Modbus connector uses the following colour code:

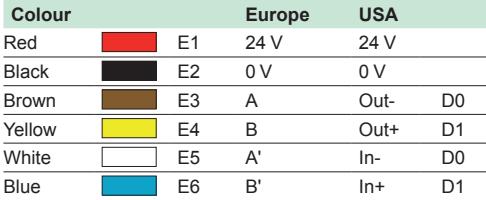

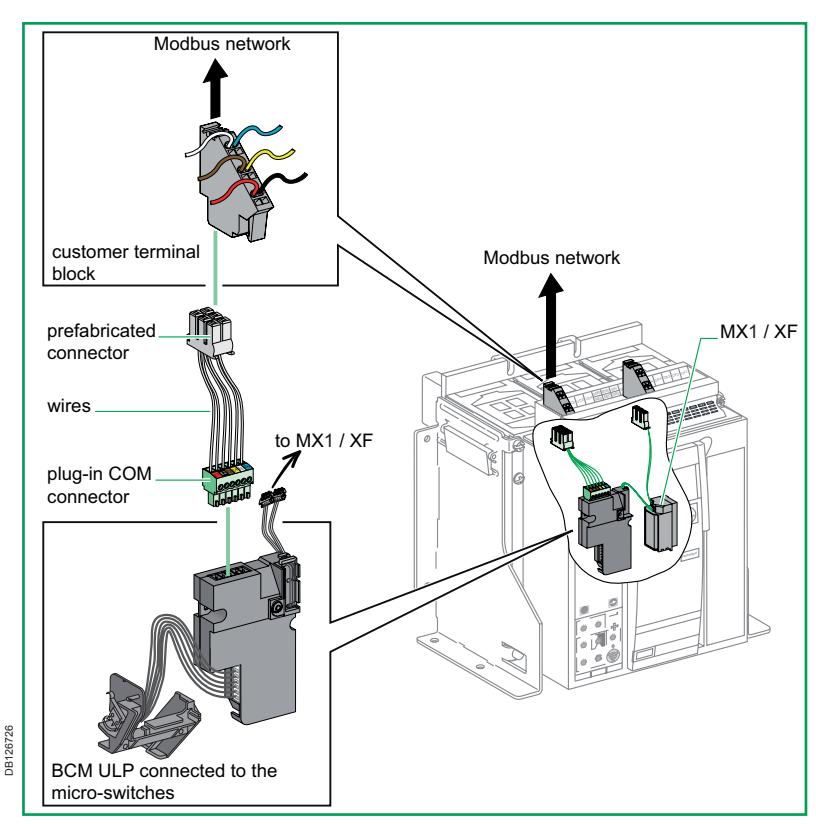

*Modbus BCM ULP "device" communication module installation on a fixed, electrically operated Compact NS or Masterpact NT/NW.*

**Fixed, electrically operated Compact NS and Masterpact NT/NW (cont.) Wiring of the COM option (Modbus BCM ULP module) with or without ULP module (FDM121...)**

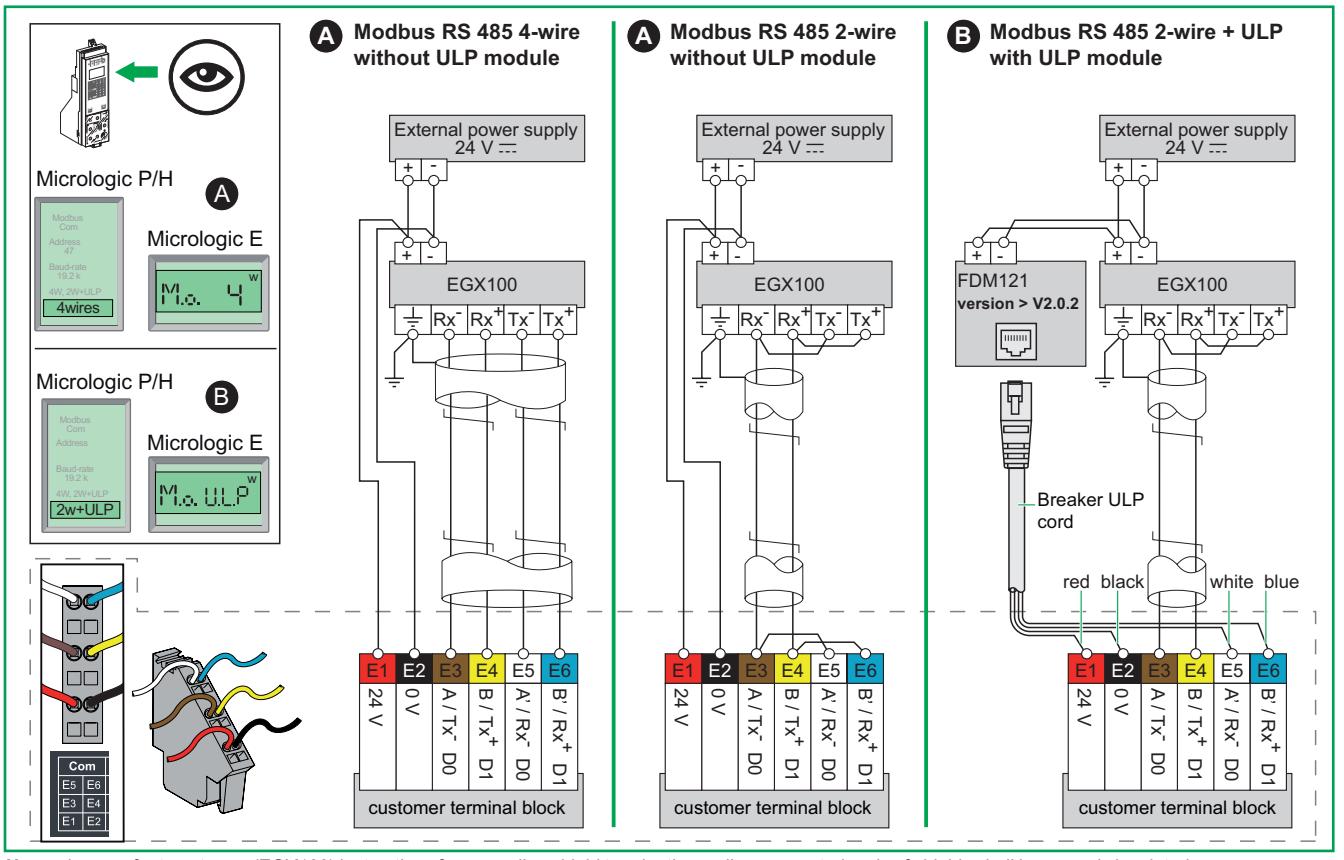

**3** *Note: please refer to gateway (EGX100) instructions for grounding shield terminations, all unconnected ends of shields shall be properly insulated.*

5100512864A-02 44/60

DB126745

DB126745

### **Withdrawable Compact NS and drawout Masterpact NT/NW Wiring of the COM option (Modbus BCM ULP and CCM modules)**

DB126727

26727 Ě

#### **Module installation**

The Modbus BCM ULP "device" communication module is installed as previously described for the fixed devices.

It is supplied already installed and connected to the micro-switches and the communicating voltage releases.

#### **Connection to the customer terminal block**

The module is equipped with a plug-in COM connector, wired to the prefabricated connector that clips to the top part of the device.

When the device is racked in, the prefabricated connector automatically establishes contact with the customer terminal block (spring terminals).

The customer terminal block is used for connection to the Modbus network via the Modbus CCM "chassis" communication module.

#### **Connection of auxiliaries to the module**

Same as fixed, electrically operated Compact NS and Masterpact NT/NW.

Modbus connector uses the following colour code:

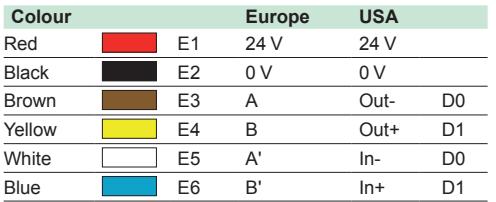

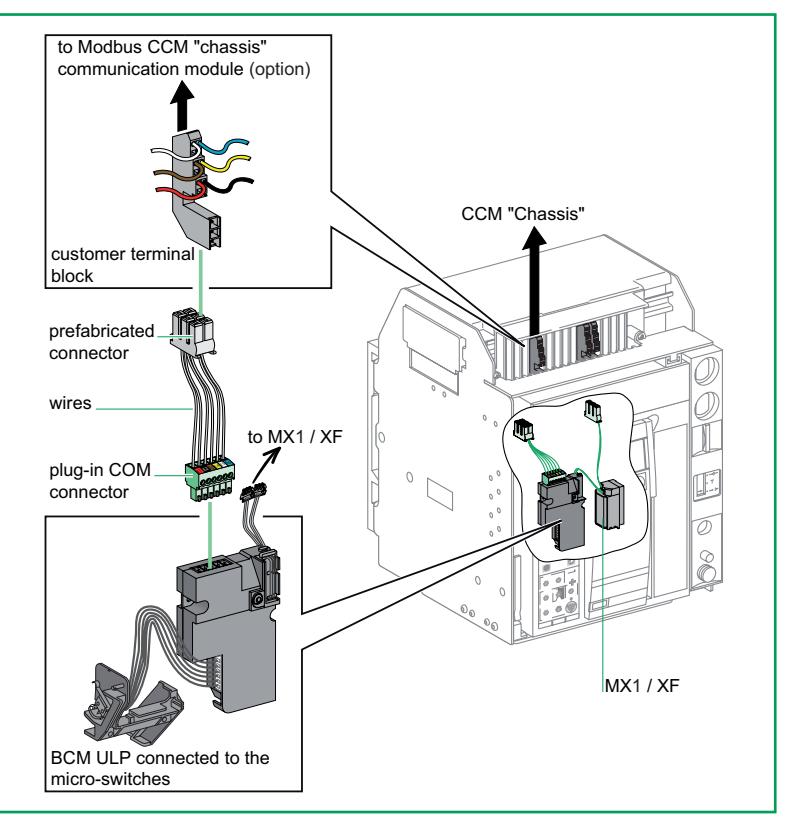

*Example of Modbus BCM ULP "device" communication module installation on a drawout Masterpact NT.*

### **Withdrawable Compact NS and drawout Masterpact NT/NW (cont.)**

**Wiring of the COM option (Modbus BCM ULP and CCM modules) with or without ULP module (FDM121...)**

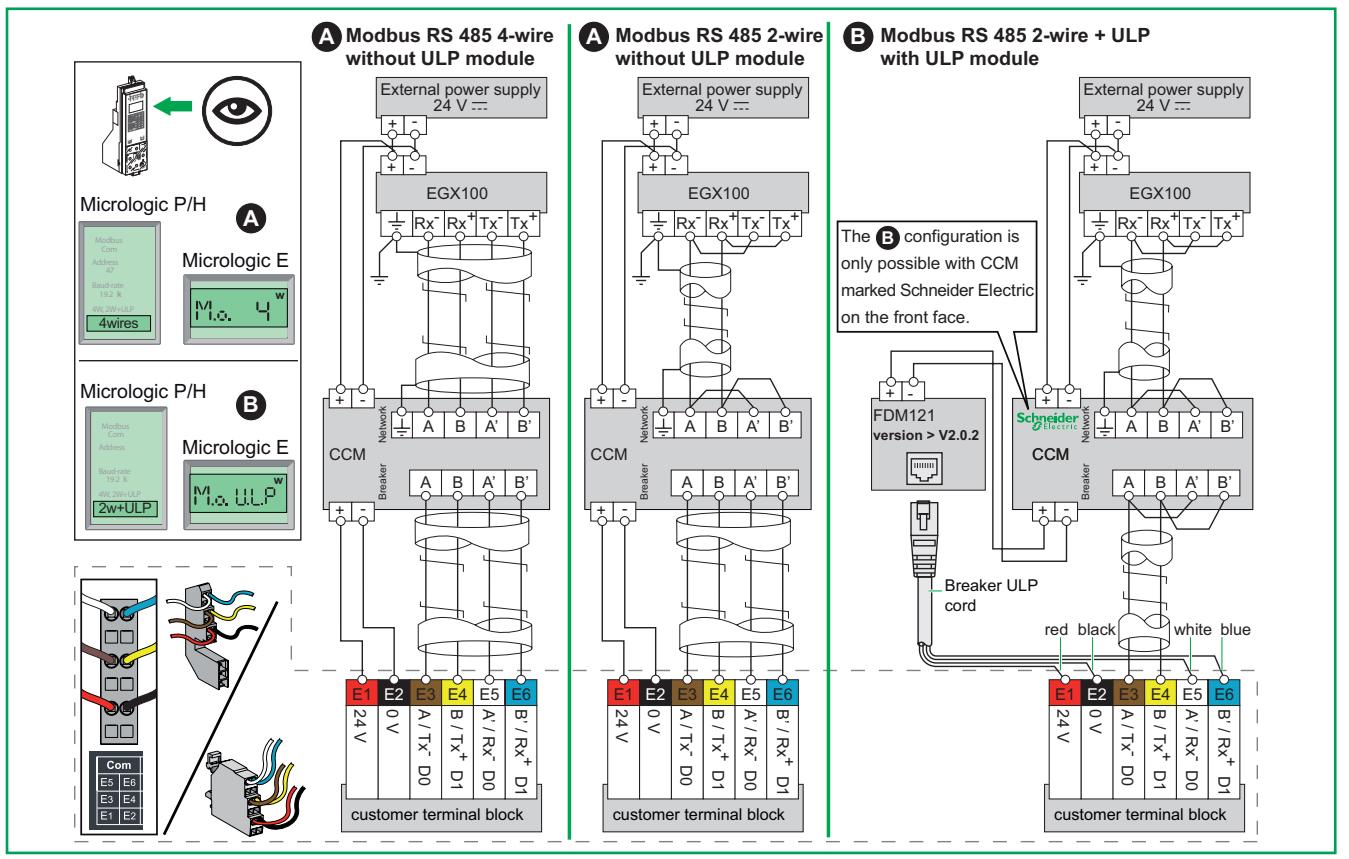

**3** *Note: please refer to gateway (EGX100) instructions for grounding shield terminations, all unconnected ends of shields shall be properly insulated.*

5100512864A-02 46/60

DB126746

DB126746

### **Withdrawable Compact NS and drawout Masterpact NT/NW Installation of the Modbus CCM module**

### **Module installation**

Mount the Modbus CCM "chassis" communication module on a symmetrical DIN rail near the chassis in a position where the front can be easily accessed for connections and settings. If mounting is on a vertical rail, install a stop to secure the module. DIN rail must be ordered separately.

### **DANGER**

#### **HAZARD OF ELECTRIC SHOCK, EXPLOSION OR ARC FLASH**

Use of CCM pushbutton and viewing of indicators requires 24 V DC power to CCM. The CCM must be located so personnel are not exposed to hazardous voltages or energy when operating the CCM pushbutton or viewing its status indicators.

**Failure to follow these instructions will result in death or serious injury.**

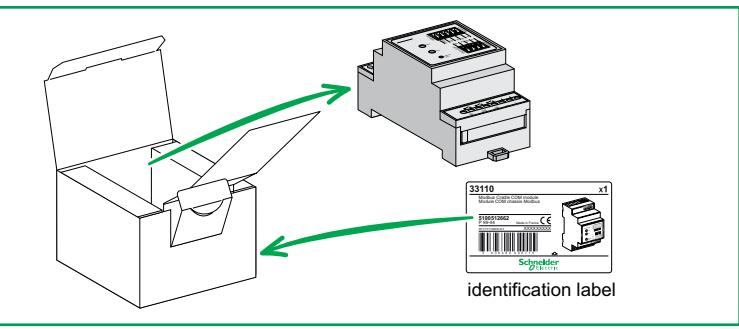

#### *Package contents.*

DB126728

Ā

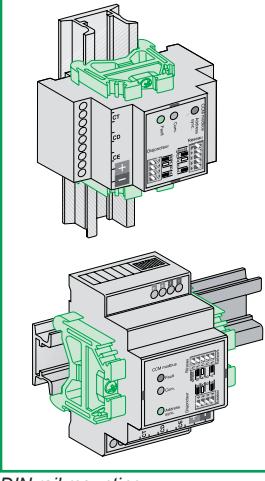

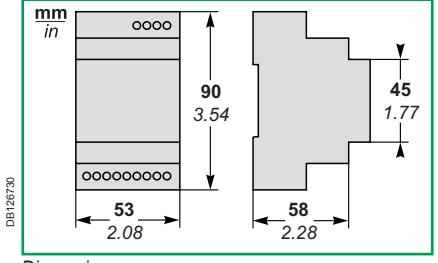

*Dimensions.*

DB126732

DB126732

### <span id="page-47-0"></span>**Withdrawable Compact NS and drawout Masterpact NT/NW Wiring of the carriage switch contacts to the Modbus CCM module**

**Connection to the carriage switch contacts (optional)** Modbus CCM "chassis" communication module These are changeover contacts. ■ CE, indicating the connected position ■ CD, indicating the disconnected position 11.) ■ CT, indicating the test position. They connect to the screw terminals on the Modbus Network CCM "chassis" communication module via 6 x 0.5 to Réseau CCM modes shield Fault 1.25 mm2 (6 x 20 to 16 AWG) wires, i.e. two wires per Com. Breaker contact. The terminals are marked CE, CD and CT, as Addres<sup>s</sup> + **CE CD** indicated in figure opposite. CE, CT Connections are made to the following terminals: carriage contacts ■ CE, terminals 311 and 314 ■ CD, terminals 811 and 812  $\begin{array}{c|c|c|c|c|c} \multicolumn{3}{c|}{\textbf{A} & \textbf{B} & \textbf{A}' & \textbf{B}'} \end{array}$ <br>
CM  $\begin{array}{c|c|c|c|c} \multicolumn{3}{c|}{\textbf{C}} & \multicolumn{3}{c|}{\textbf{A} & \textbf{B} & \textbf{A}' & \textbf{B}'} \end{array}$ ■ CT, terminals 911 and 914. **CCM** For further information on installing the carriage  $A$   $B$   $A'$   $B'$ switches, see the corresponding manuals: CD ■ Manual for Compact NS and Masterpact NT carriage carriage switches, document no. 51201010 contacts ■ Manual for Masterpact NW carriage switches, document no. 51156129. م<br>|812 |812 911 914  $311 \overline{314}$ l ст CD **CE** Chassis DB126733 DB126733 Masterpact<sup>1</sup> NT/NW

*Connection to the carriage switches.*

### <span id="page-48-1"></span><span id="page-48-0"></span>**Communication settings with Micrologic A**

### **Preliminary remarks**

The BCM ULP communication parameters must be set using the Micrologic control unit or the Masterpact Remote Setting Utility (RSU) software. The BCM ULP communication parameters are: address, baud rate, parity and Modbus connection. To start Modbus communication, the modules must have been correctly installed and energized. The Micrologic control units must also be energized in order to carry out the following configuration procedures.

### **Micrologic A control units**

Simultaneously press the  $\blacksquare$  and the  $\blacktriangleright$  buttons for three seconds. A series of four screens are displayed for configuration of the Modbus communication.

#### **Screen 1 Address**

The default Modbus address for the device is 47. The screen displays AdXX when the existing address for the communication module is XX.

Select an address from 1 to 47 (unique for the given device) by pressing the  $\blacktriangleright$  button. Briefly press the button to increment the address by one, where the address displayed after 47 is 1.

Once the address has been selected, press the button for three seconds, then release it to go on to the next screen.

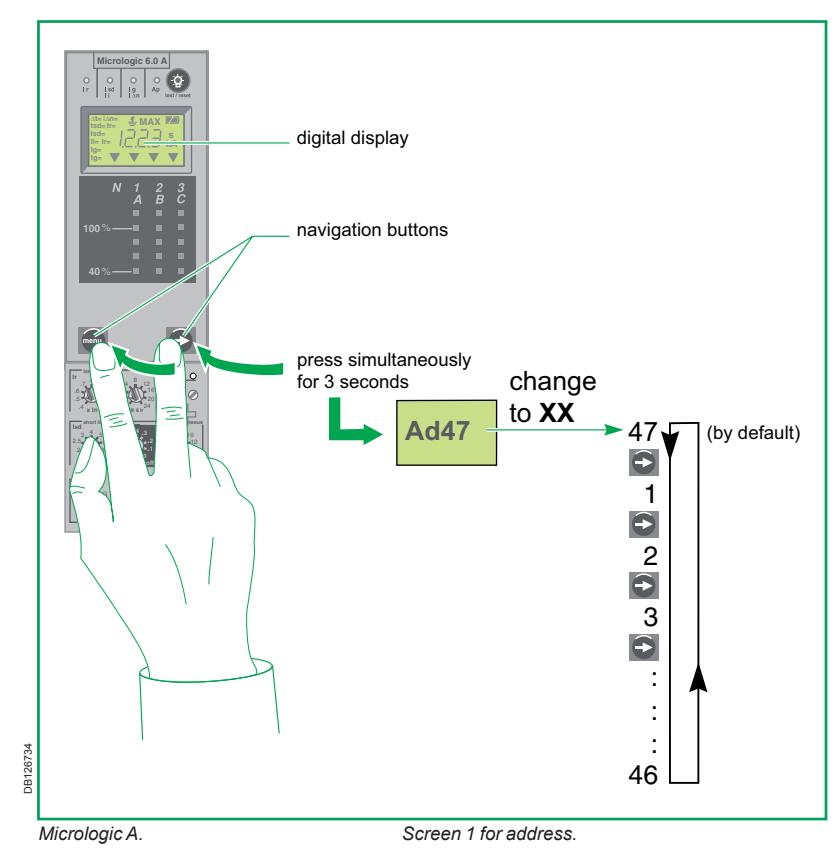

#### **Screen 2 Baud rate**

The default rate is 19200 bauds.

The screen displays XXXX which may be one of three values, **4800, 9600 or 19200**.

Select a rate that is the same for all devices using the  $\Box$  button. Briefly press the button to go on to the next value in the loop.

Once the rate has been selected, press the  $\triangleright$  button for three seconds, then release it to go on to the next screen.

### **Screen 3 Parity**

The default parity is even.

The screen displays X which may be one of two values, E (even) or n (none).

Select a value that is the same for all devices using the  $\blacktriangleright$  button. Briefly press the button to go on to the next value in the loop.

Once the parity has been selected, press the

 $\triangleright$  button for three seconds, then release it to go on to the next screen.

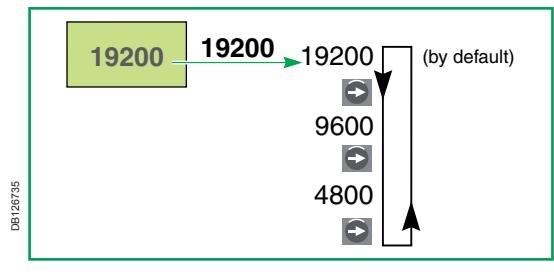

*Screen 2 for baud rate.*

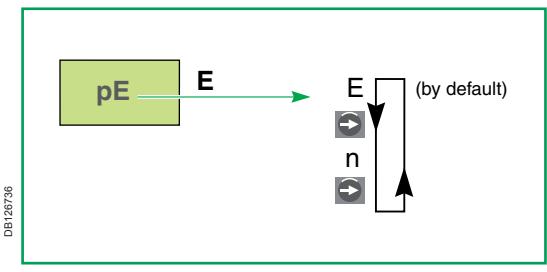

*Screen 3 for parity.*

### **Modbus connection**

The default value of the Modbus connection communication parameter is 4 wires. The Modbus connection communication parameter (4 wires, 2 wires + ULP) cannot be set using Micrologic A control unit. In order to set this parameter, use the Masterpact Remote Setting Utility (RSU) software.

### <span id="page-50-1"></span><span id="page-50-0"></span>**Communication settings with Micrologic E**

 $\Omega$  Activate tree navigation mode. Simultaneously press the and the  $\ominus$  buttons for three seconds. A series of four screens are displayed for configuration of the Modbus communication.

#### **Screen 1 Address**

The default Modbus address for the device is 47. The screen displays AdXX when the existing address for the communication module is XX.

A closed padlock icon displayed indicates that the value is locked.

Press on the  $\circled{C}$  button to open the padlock and display the first digit (e.g. 4) flashing, ready to be modified.

Briefly press on the  $\circled{C}$  button to increment in a loop the value up to the new setting.

Briefly press on the  $\bigcirc$  button to validate this value and display the second digit (e.g. 7) flashing, ready to be modified.

Briefly press on the  $\heartsuit$  button to increment in a loop the value up to the new setting.

Briefly press on the  $\bigcirc$  button to validate the new Modbus address (the two choosen digits) whose display becomes permanent. The padlock is still open. Briefly press again on the  $\Rightarrow$  button to padlock this value and display screen 2.

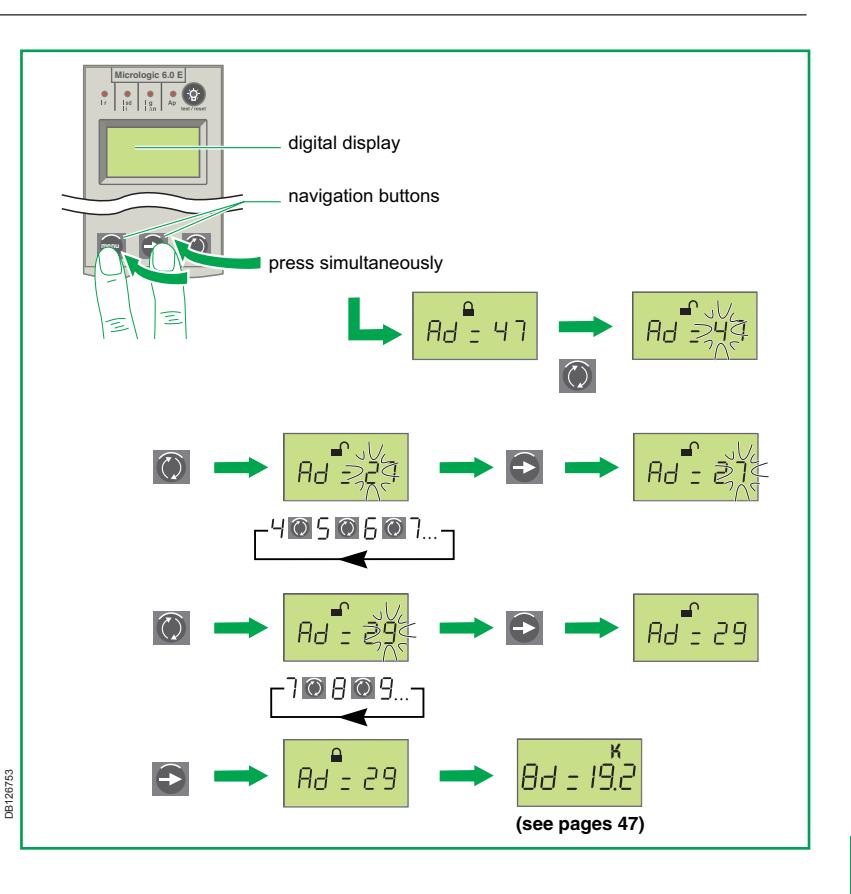

**4**

### **Communication settings with Micrologic E (cont.)**

### **Screen 2 Baud rate**

The default rate is 19200 bauds. The screen displays XXXX which may be one of the three values 4800, 9600 or 19200. A closed padlock icon displayed indicates that the value is locked.

Press on the  $\Omega$  button to open the padlock and display the value (e.g. 19.2) flashing, ready to be modified.

Select a rate that is the same for all devices using the

**C** button. Briefly press the button to go on to the next value of the loop.

Once the rate has been selected press the button to validate this value whose display becomes permanent. The padlock is still open. Briefly press again on the  $\blacktriangleright$  button to padlock this value and display screen 3 .

### **Screen 3 Parity**

The default parity is E (Even). The screen may display n (none) if a previous setting is existing. A closed padlock icon displayed indicates that the value is locked.

Press on the  $\Omega$  button to open the padlock and display the value (e.g. E) flashing, ready to be modified. Change the existing parity to the other value by pressing the  $\circledcirc$  button. Press the  $\ominus$  button to validate this value whose display becomes permanent. The padlock is still open. Briefly press again on the  $\bigodot$ button to padlock this value.

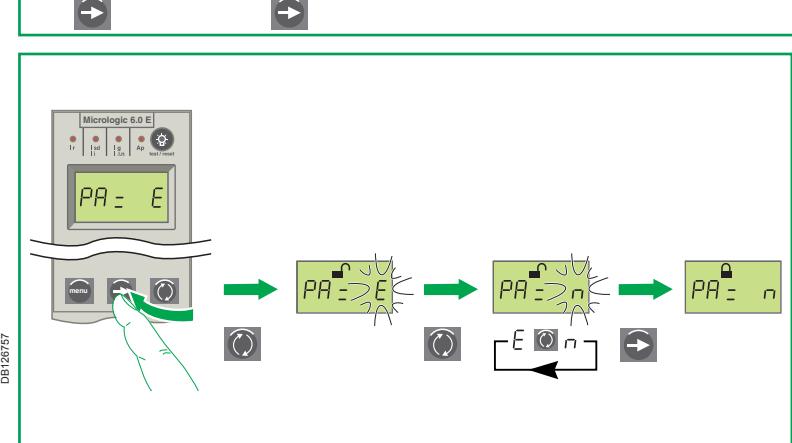

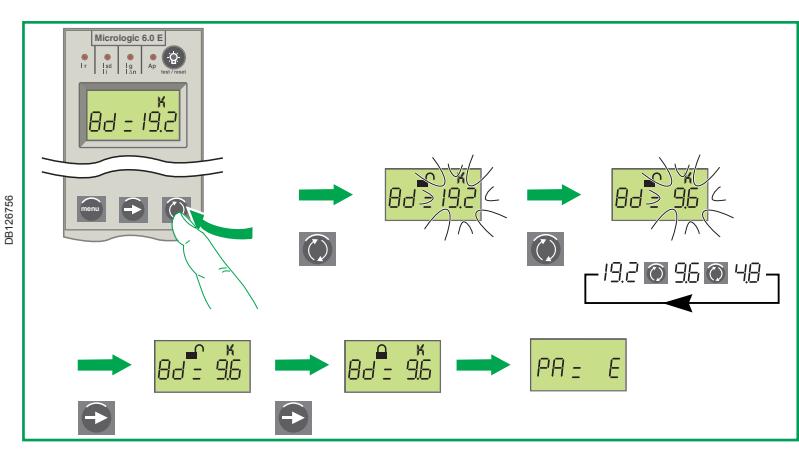

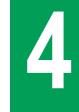

### **Communication settings with Micrologic E (cont.)**

#### **Screen 4 Modbus connection (4W, 2W+ULP)**

The default value of the Modbus connection communication parameter is 4 wires.

■ If "4W" communication parameter is selected (default value), 4 wires must be connected between the BCM ULP (E3, E4, E5, E6 terminals) and the CCM (A, B, A', B' terminals).

The front display module FDM121 cannot be connected.

Connection to Modbus RS 485 4-wire network is possible.

■ If "ULP" communication parameter is selected, 2 wires must be connected between the BCM ULP (E3, E4 terminals) and the CCM (A, B terminals).

The front display module FDM121 can be connected. Connection to Modbus RS 485 4-wire network is not possible.

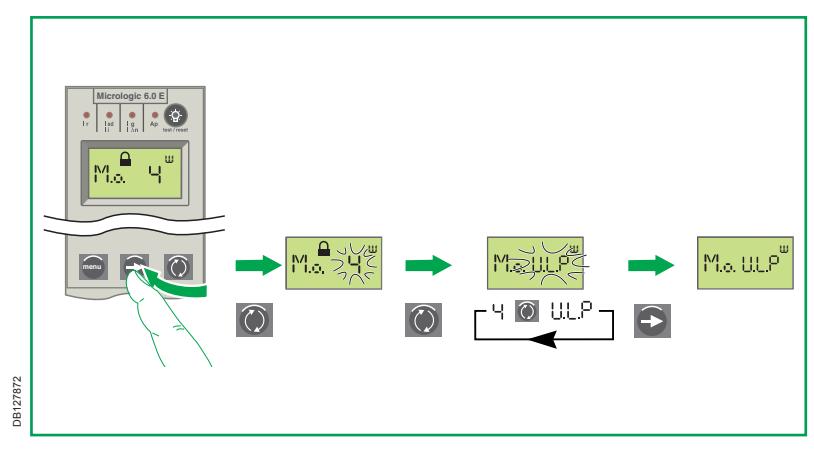

<span id="page-53-1"></span><span id="page-53-0"></span>Press the  $\triangledown$  button and in the displayed screen: ■ select the *Com.* setup menu using the **A** and navigation keys, then confirm

 $\blacksquare$  the selection by pressing the  $\blacktriangleleft$  key

■ then select the *Com parameter* menu in the same manner.

#### **Address, baud rate, parity**

In the *Com parameter* menu, set the Address, Baud rate and Parity values as indicated on the previous pages. The default and selectable values for each parameter are the same as indicated previously. See the information on Screen 1, Screen 2 and Screen 3. Press the  $\left| \cdot \right|$  key to confirm the selection for each parameter.

After confirming the Parity parameter, press the key. A message is displayed asking you if you want to save the settings. Select Yes and confirm by pressing the  $\left| \cdot \right|$  key. The three parameters are saved.

#### **Modbus connection (4W, 2W+ULP)**

The default value of the Modbus connection communication parameter is 4 wires.

If "4 wires" communication parameter is selected (default value), 4 wires must be connected between BCM ULP (E3, E4, E5, E6 terminals) and the CCM (A, B, A', B' terminals).

The front display module FDM121 cannot be connected. Connection to Modbus RS 485 4-wire network is possible.

■ If "2 wires + ULP" communication parameter is selected, 2 wires must be connected between BCM ULP (E3, E4) and the CCM (A, B terminals). The front display module FDM121 can be connected.

Connection to Modbus RS 485 4-wire network is not possible.

The Modbus connection communication parameter (4 wires, 2 wires + ULP) can be set using Micrologic P/H control unit with firmware version > 2009AJ. If not accessible, use the Masterpact Remote Setting Utility (RSU) software in order to set this parameter.

### **Rated system voltage**

If a front display module FDM121 is used, it is necessary to set the rated distributionsystem voltage using the Micrologic control unit or the Masterpact RSU software. Press the **button**, select the Micrologic setup menu, then the VT ratio command and the desired voltage-transformation ratio.

### <span id="page-54-0"></span>**Communication settings with Micrologic P / H (cont.)**

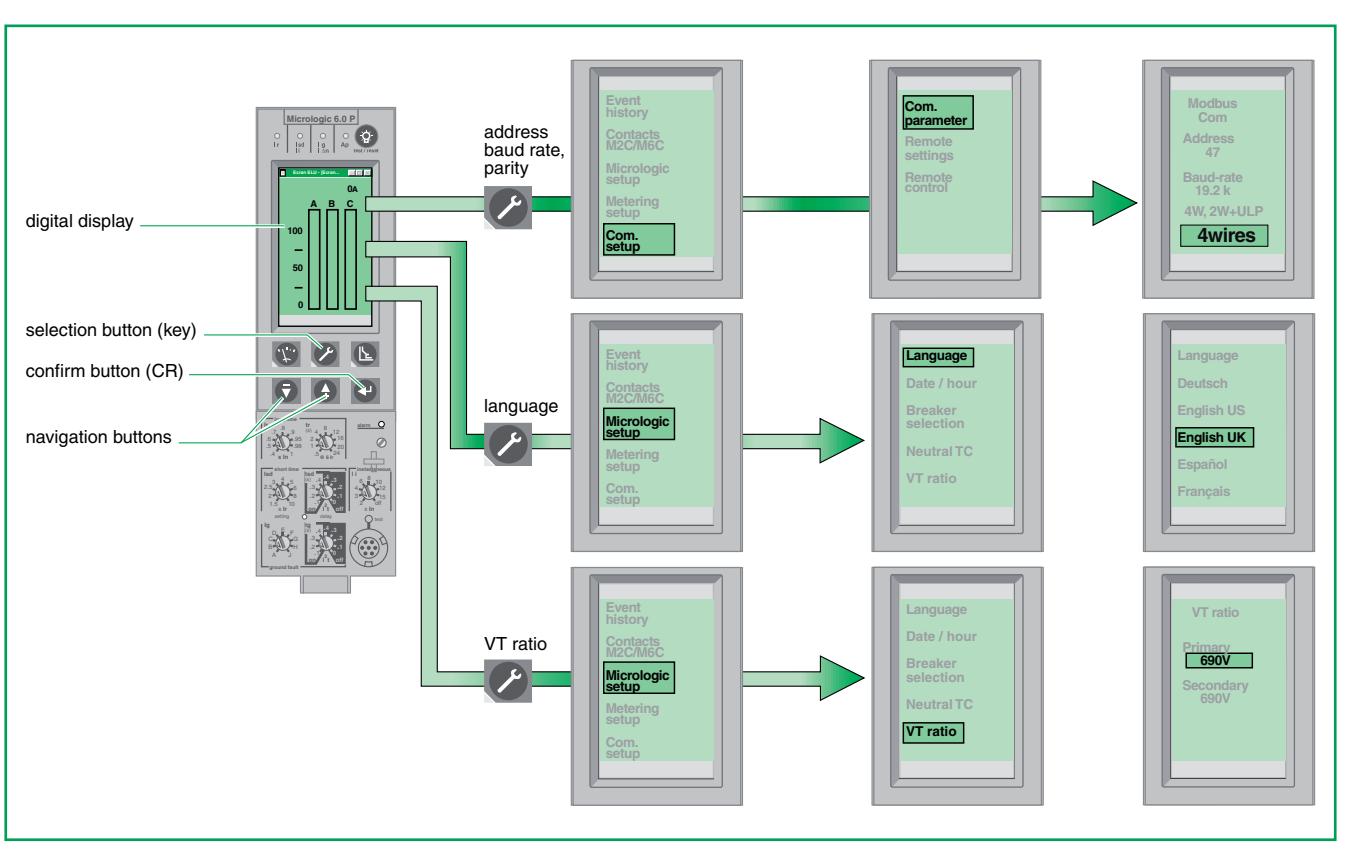

*Navigation buttons and examples of screens.*

DB126737

DB126737

**4**

### **Withdrawable (or drawout) devices**

For withdrawable (or drawout) devices, the Modbus CCM "chassis" communication module is an interface between the device and the communication network and there is consequently a procedure for transmitting the necessary parameters to the module. The parameters must first be set as indicated previously and depending on the respective control units (for Micrologic A, see page [49](#page-48-1), for Micrologic E, see page [51,](#page-50-1) for Micrologic P/H, see page [54\)](#page-53-1).

#### <span id="page-55-0"></span>**Modbus CCM "chassis" communication module configuration**

The Modbus CCM "chassis" communication module has a pushbutton and two LEDs (red and green) on the front panel that are used during start-up. Once all the parameters have been set as indicated previously and depending on the respective control units, press the "Address synchronisation" pushbutton on the Modbus CCM "chassis" communication module. The Modbus CCM "chassis" communication module will automatically set up with:

■ the same baud-rate and parity values as the Modbus BCM ULP "device" communication module.

■ the address of the Modbus CCM "chassis" communication module is the address of the Modbus BCM ULP "device" communication module incremented by 50 (@xx+50).

The Modbus CCM "chassis" communication module then automatically launches start-up by connecting to all the other RS485 devices on the communication network.

## **DANGER**

#### **HAZARD OF ELECTRIC SHOCK, EXPLOSION OR ARC FLASH**

■ The CCM may be in proximity to hazardous voltages or energy sources. **Appropriate Personal Protective Equipment must be used when operating the** CCM pushbutton or monitoring the status indicators. Refer to NFPA 70E or CSA Z462 or appropriate national codes for additional detail.

### **Failure to follow these instructions will result in death or serious injury.**

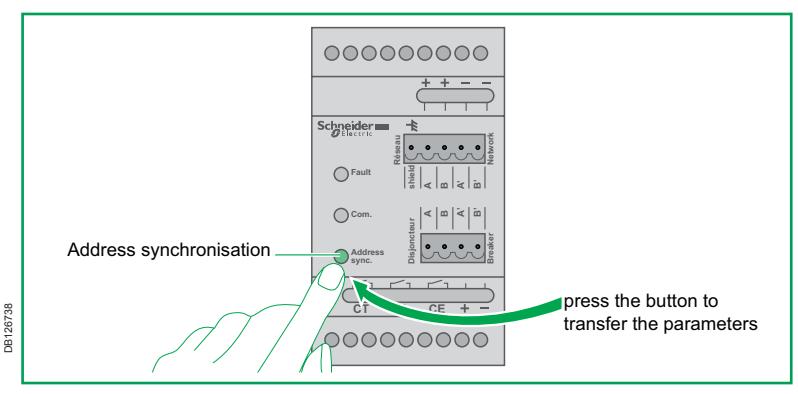

*Modbus CCM "chassis" communication module configuration.*

#### **Replacement of a withdrawable device equipped with a communication module**

If a withdrawable device equipped with a Modbus BCM ULP "device" communication module is replaced, configuration and start-up are automatically carried out by the Modbus CCM "chassis" communication module which sends the necessary parameters to the Modbus BCM ULP "device" communication module and then connects it to the communication network.

### **CCM communication setting Modbus CCM module operating modes**

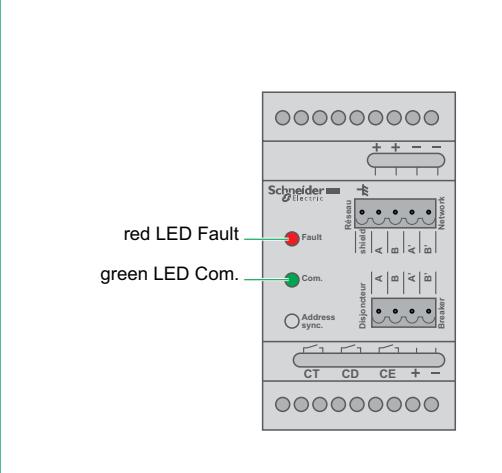

DB400260 DB400260

#### <span id="page-56-0"></span>**CCM module status-conditions LEDs**

The Modbus CCM "chassis" communication module has two operating-mode LEDs: a red LED Fault

a green LED Com.

Their states are presented in the table below.

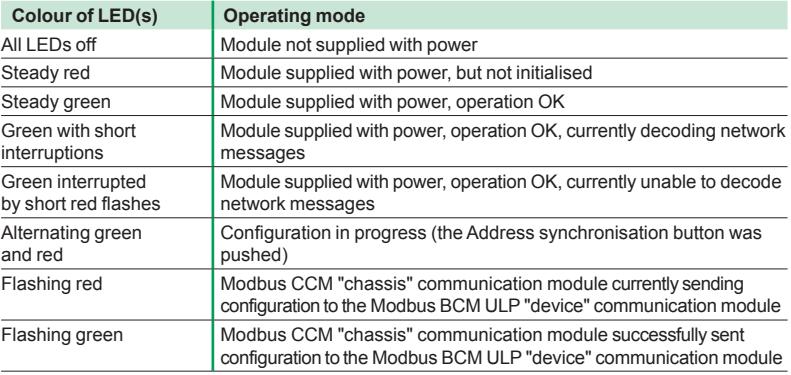

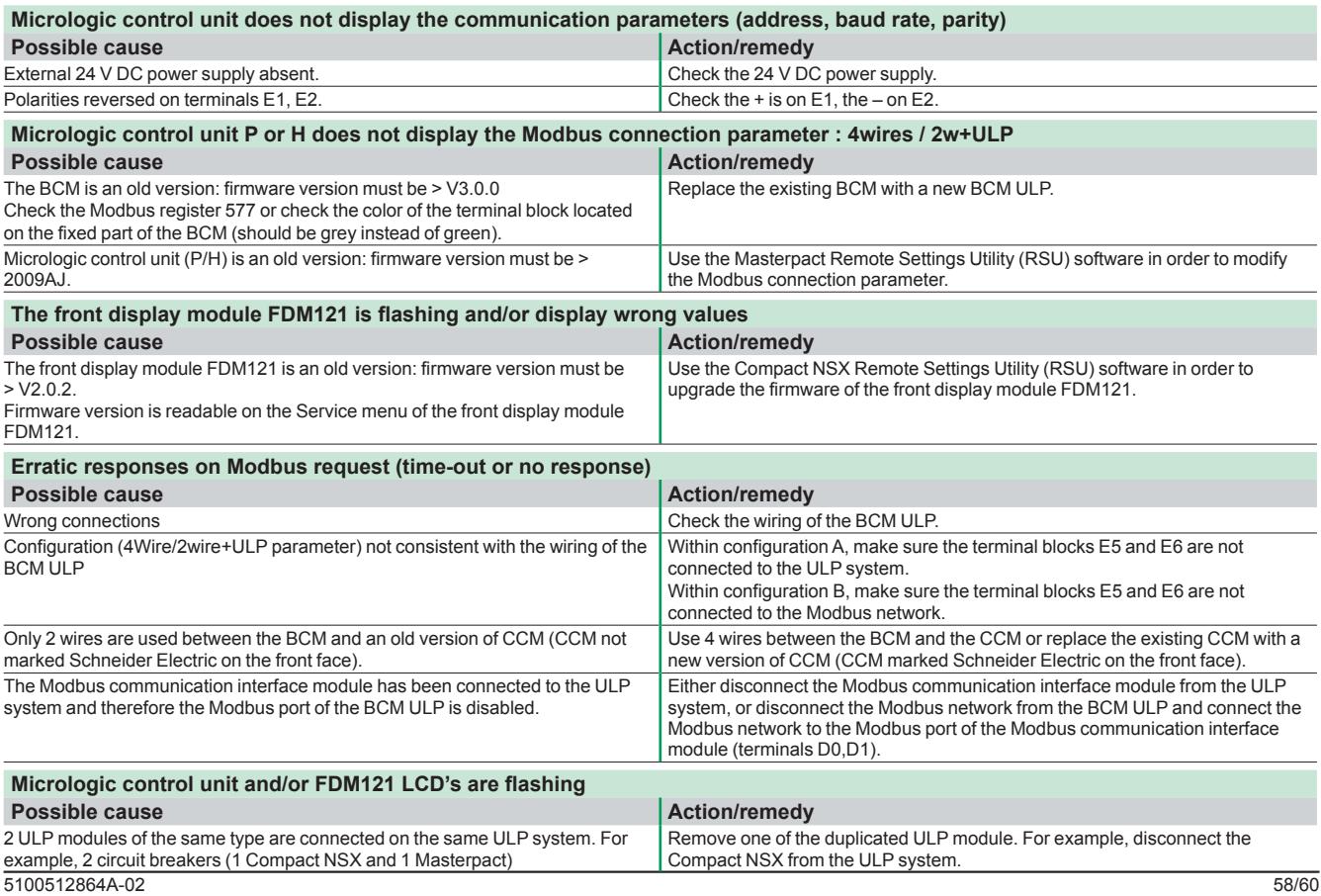

**Notes**

#### **Schneider Electric Industries SAS**

35 rue Joseph Monier CS 30323 F - 92506 Rueil Malmaison Cedex

RCS Nanterre 954 503 439 Capital social 896 313 776 € www.schneider-electric.com

En raison de l'évolution des normes et du matériel, les caractéristiques indiquées par le texte et les images de ce document ne nous engagent qu'après confirmation par nos services. *As standards and equipment change from time to time, please ask for confirmation of the information given in this document.*

Ce document a été imprimé sur du papier écologique. *This document has been printed on ecological paper.*

Conception et réalisation : AMEG Impression :